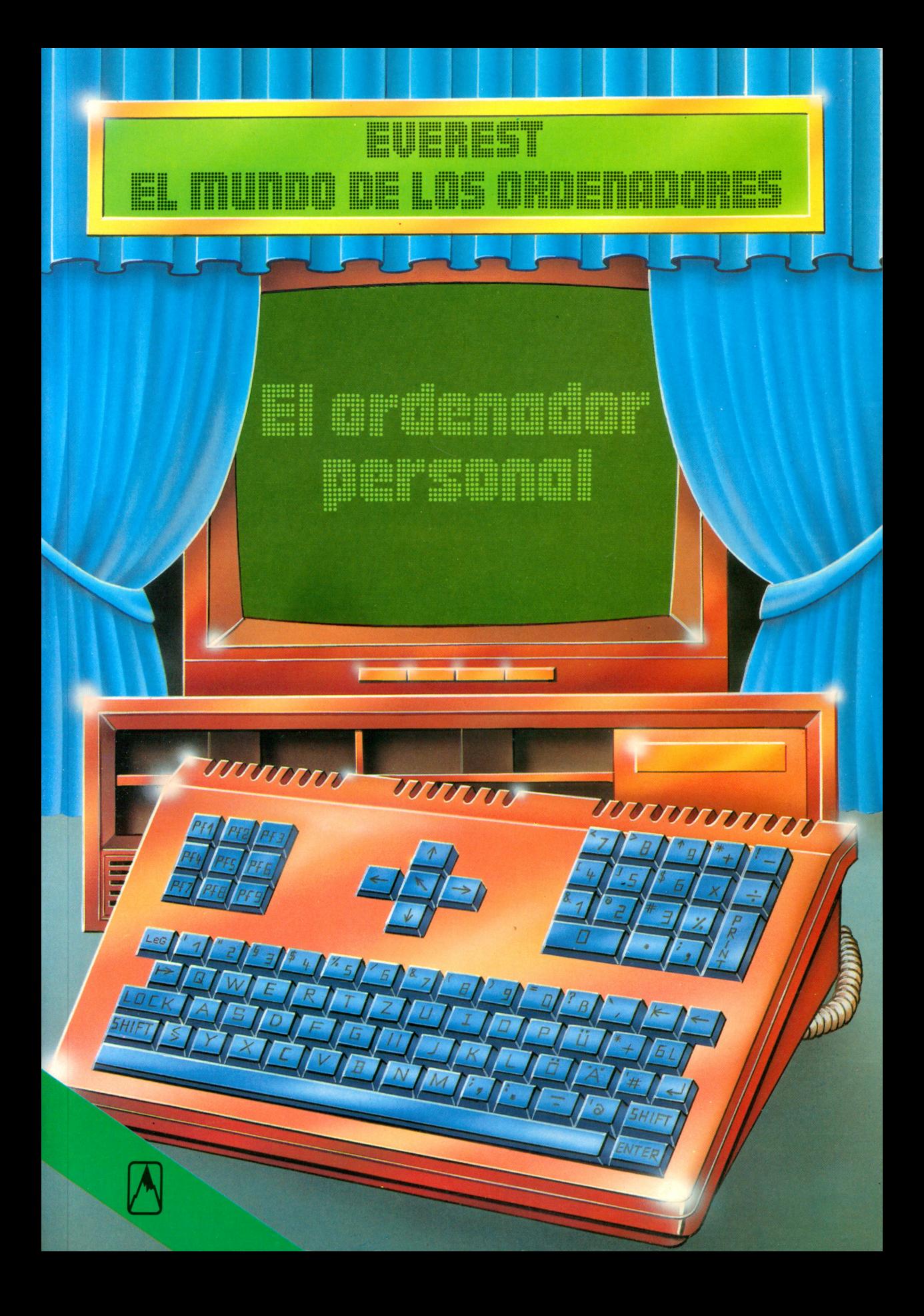

# **Rolf Lohberg ■Theo Lutz**

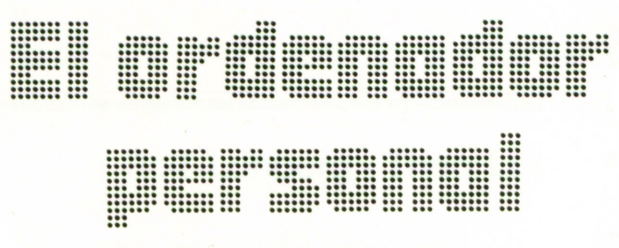

**Ilustraciones: Gerhard Utecht**

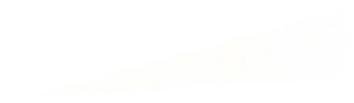

# EUEREST

IIII I **UNIVERSITY** ₿

# Rolf Lohberg · Theo Lutz

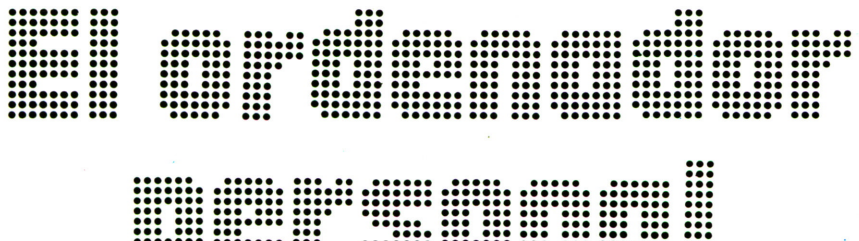

# **Ilustraciones: Gerhard Utecht**

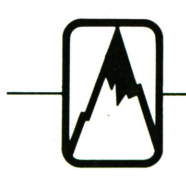

▒

888888

# EDITORIAL EVEREST, S. A.

MADRID . LEON . BARCELONA . SEVILLA . GRANADA . VALENCIA ZARAGOZA · BILBAO · LAS PALMAS DE GRAN CANARIA · LA CORUÑA PALMA DE MALLORCA · ALICANTE - MEXICO · BUENOS AIRES

Título original: Heimcomputer Traducción: Tradutex

€

No está permitida la reproducción total <sup>o</sup>parcial de este libro, ni su tratamiento informático, ni la transmisión de ningu na forma o por cualquier medio, ya sea electrónico, mecánico, por fotocopia, por registro u otros métodos, sin el permiso previo y por escrito de los titulares del Copyright.

©J.F. Schreiber, Esslingen 1984 EDITORIAL EVEREST, S.A. Ctra. León-La Coruña, km 5 - LEON ISBN: 84-241-5323-5 Depósito legal: LE. 561 — 1986 Reservados todos los derechos Printed in Spain - Impreso en España

EDITORIAL EVERGRAFICAS, S.A. Carretera León-La Coruña, km 5 LEON (España)

# **Prólogo**

En los últimos años el ordenador se ha puesto al alcance de todos. Sería difícil encontrar más personas que las que se puedan contar con los dedos de la mano, en toda Europa, los Estados Unidos y Japón que nunca hayan visto un ordenador, aunque sólo haya sido en forma de una calculadora de bolsillo. No es que este desarrollo sea algo nuevo en el mundo de la moderna tecnología: basta pensar cómo el teléfono, la televisión, la lavadora y el lavavajillas han pasado <sup>a</sup> formar parte de tantos hogares.

Pero existen otros motivos para el reciente auge del ordenador. Antes de que se pudieran vender ordenadores en tan grandes cantidades, los fabricantes tuvieron que encontrar los medios para hacerlos no solamente más pequeños, sino más baratos. El resultado es que ahora usted puede entrar en una tienda y comprar un ordenador portátil que puede ejecutar casi tantas tareas como las gigantescas unidades centrales de hace una década. Además, su nuevo ordenador le costará solamente una fracción del precio de su predecesor.

Añadido <sup>a</sup> esto está el hecho de que ciertos ordenadores han sido diseñados para serusados por el hombre medio de negocios, con poca <sup>o</sup> ninguna formación especializada en el tratamiento de datos. Estos son los ordenadores personales <sup>o</sup> microordenadores —y de ellos se ocupa esta serie. En este libro le diremos los tipos de ordenadores personales que existen, cómo funcionan y lo que puede obtener de ellos. También le diremos lo que tiene que buscar al comprar un ordenador, tanto si es para usted mismo como si es para un regalo.

# **¿Qué es un ordenador?**

# **El microordenador <sup>u</sup> ordenador personal**

Los ordenadores son construidos en una gran variedad de formas y tamaños. En la parte alta de la gama están las potentes «unidades centrales» usadas en la industria. Les siguen los «miniordenadores» y después los «microordenadores», así llamados porque contienen un microprocesador. Este libro solamente se ocupa de los microordenadores, los «ordenadores domésticos» <sup>o</sup> «personales» concebidos para su propio uso en casa, la oficina <sup>o</sup> el aula. Como podrá ver por los grabados de esta página, no todos los ordenadores personales -o micros-tienen el mismo aspecto.

LISTO

### **El disco flexible**

Se trata de un disco hecho de un plástico muy fino con una superficie magnética de revestimiento. Está encerrado dentro de un sobre de plástico del cual no se sacanunca. El disco flexible le permite grabar y reproducir programas y datos con mayor rapidez que en un cassette. También puede encontrar un determinado programa mucho más rápidamente que con el cassette. El disco flesible se introduce a través de una ranura en el frente de una unidad de disco, un dispositivo que funciona más <sup>o</sup> menos como un tocadiscos.

### **El manual**

Incluso el mayor experto en ordenadores necesita consultar de vez en cuando un manual. No existen dos ordenadores que sean idénticos en todos los aspectos y por eso se hace esencial que el manual que acompaña <sup>a</sup> su OP sea preciso y fácil de seguir.

*Recuerde:*estudie el manual con atención antes de intentar usar el ordenador.

### **El teclado**

Todos los ordenadores personales tienen un teclado. Este se usa para mecanografiar datos, programas y órdenes, que son así introducidos en el ordenador. El teclado es muy importante ya que es el medio porel cual usted se comunica con el ordenador. Aunque en muchos aspectos sea

**impresora** 

La

# **La memoria y el microprocesador**

El centro nervioso del ordenador es la Unidad Central o CPU. Consta de un microprocesador y un número de unidades de apoyo que le permiten funcionar. Para trabajar el ordenador necesita una serie de instrucciones, tales como «imprimir», «añadir» o «leer un número». A una serie de instrucciones como ésta, le llamamos un programa. La memoria (o «memoria de trabajo») puede admitir datos, almacenarlos y volver a suministrarlos cuando sea necesario. La memoria también contiene el programa para el procesador, que ha sido introducida mecanografiándola en el teclado. Cuando se mecanografía algo en el teclado aparece en la pantalla a efectos de control, pero no está realmente dentro del ordenador hasta que no haya sido almacenado por la memoria.

# **Un nuevo vocabulario**

Una gran variedad de nuevas palabras y términos técnicos ha pasado a ser de uso diario como consecuencia directa del auge del ordenador. Sin conocer este nuevo vocabulario no podrá aprender a usar un ordenador.

Es una máquina de escribir automática conectada al ordenador. Proporciona un registro en palabras y/o números de todo lo que produce el ordenador. Algunas pueden incluso imprimir

*----------------------------------f*

imágenes. La información producida puede ser archivada para posterior utilización y no desaparece cuando se desconecta la corriente.

Verificará que diferentes libros dan a los microordenadores varios nombres: ordenadores domésticos, ordenadores personales (OP), etc. En este libro hemos dado la preferencia al término microordenador.

# **La pantalla**

LIMPIO

0 Oo

Todos los ordenadores personales necesitan de una pantalla. La información que ha sido introducida en el ordenador es presentada en esta pantalla y todo lo que el ordenador realiza también aparece en ella. Esta «salida» puede constar de nombres individuales, cuadros, palabras o incluso imágenes en movimiento. Por eso la pantalla es una pieza del equipo de salida de datos. Los ordenadores domésticos mayores y por lo tanto más caros poseen su propia pantalla o Unidad de Visualización (VDU). La imagen puede seren color o en blanco y negro. Algunas veces la pantalla está incorporada en el ordenador. Los más baratos están generalmente diseñados para ser conectados a un televisor corriente. En este caso, podrá ver el programa de televisión o usar el ordenador, pero no hacer las dos cosas al mismo tiempo.

Los ordenadores domésticos muy pequeños tienen el aspecto de calculadoras de bolsillo. En lugar de pantalla poseen un visualizador de una sola línea para 20 ó más caracteres.

### **Cassettes**

Los cassettes audio corrientes, como los que se emplean para reproducir y grabar música son ampliamente usados para almacenar datos del ordenador. Primero usted graba ('conserva') sus programas en cinta y después los reproduce ('carga') en el ordenador. Los cassettes son una forma económica para almacenar programas, pero su empleo es lento. Cada vez que quiere recuperar algún dato nuevo, tiene que rebobinar la cinta hasta el principio y empezar todo de nuevo.

isimilar a una máquina de escribir corriente, el teclado del ordenador usualmente posee un número adicional de teclas. Todo lo que usted introduce o mecanografía en el teclado, aparece en la pantalla. El teclado es el método más común paraintroducir datos en el ordenador.

# **El programa del ordenador**

## **Paso <sup>a</sup> paso**

Un programa es un conjunto de instrucciones que dice al ordenador lo que hay que hacer y cuándo hay que hacerlo. Por ejemplo, el programa de una lavadora determina cuándo el agua tiene que ser bombeada hacia dentro y <sup>a</sup> qué temperatura hay que calentarla. Un programa de ordenador estipula de qué forma las diferentes partes del ordenador tienen que trabajar juntas para resolver un determinado problema. Dice al ordenador cuándo debe usar los datos, cómo tienen que

ser tratados y cómo producir una salida impresa.

Un programa consta de pasos individuales. A éstos se les llama instrucciones, directivas <sup>u</sup> órdenes. Estas instrucciones pueden ser palabras, pero también existen símbolos especiales tales como + que significa sumar <sup>o</sup> \* que significa multiplicar.

Estos símbolos y las palabras clave ayudan <sup>a</sup> hacer la programación más fácil de lo que podría parecer <sup>a</sup> primera vista.

### **Un ejemplo muy simple**

Nuestro deseo es escribir un programa corto usando el número de kilómetros recorridos por un vehículo y los litros de gasolina gastados, para conocer el consumo de combustible <sup>a</sup> los <sup>100</sup> kilómetros. <sup>1</sup>LEER KILÓMETRO, LITRO

<sup>2</sup>CALCULAR CONSUMO <sup>=</sup>LITRO/KILÓMETRO \* 100

3 IMPRIMIR CONSUMO<br>\* Las instrucciones son dadas pasando números. Si sabe que / quiere decir dividir y Las instrucciones son dadas pasando números. Si sabe que / quiere decir dividir quiere decir multiplicar, puede entender el programa y calcularlo usted mismo.

# **Lenguaje de programación**

Al objeto de introducir programas en su ordenador, usted tiene que usar un lenguaje que él pueda entender. Existe un número de «lenguajes de programación de alto nivel» creados para sercomprendidos por el usuario fácilmente. Sin embargo, el ordenador solamente puede entender lo que se conoce porel nombre de «lenguaje máquina». Así, los programas del utilizador en un lenguaje de alto nivel tienen que ser traducidos por el ordenador <sup>a</sup> su propio código máquina. Con los ordenadores domésticos esta tarea es ejecutada porel microprocesador.Este traduce el programa y luego lo ejecuta paso <sup>a</sup> paso.

En este libro solamente usaremos un lenguaje de programación. Este es común en muchos ordenadores personales y se llama BASIC que son las iniciales de «Beginners All-purpose Symbolic Instruction Code».<br>Tiene la ventaja de ser muy fácil de entender.<br>Algunas calculadoras de boleillo Tiene la ventaja de sermuy fácil de entender. Algunas calculadoras de bolsillo lo emplean.

### **Instrucciones**

Usando las instrucciones en BASIC nuestro ejemplo quedará como sigue: 10 INPUT KILÓMETRO, LITRO

- 20 LET CONSUMO <sup>=</sup> LITRO/KILÓMETRO \* 100 PRINT CONSUMO 30
- STOP 40

Los símbolos =,  $/y$  \* pertenecen al lenguaje BASIC, así como las palabras INPUT, LET, PRINT y STOP.

Se conocen por palabras clave. BASIC tiene alrededor de 50 palabras clave. El manual de programación le dice cuáles son las que pueden ser usadas en

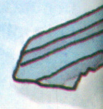

# **Variables**

Cada trozo de información <sup>a</sup> tratar tiene que poseer su propio «nombre» individual. Estos nombres son conocidos por «variables».

Una variable usada para almacenar un número se llama «variable numérica» <sup>o</sup> «variable simple». Se representan por una letra, pero si lo prefiere también puede añadir una cifra. Así los nombres BASIC para números podrán ser Kó L ó M6.Si mecanografía en su programa

85 LET K6 = 100

en esta instrucción la variable tiene un valor de 100.

Las variables que poseen palabras en vez de números se llaman «variables de cadena» y se escriben después de una señal de dolar. Así, en la expresión

28 LET  $Z\$  = «SMITH»

su ordenador. También explica lo que significa una instrucción y le enseña a escribirla correctamente. Si no sigue con exactitud las normas (por ejemplo, si omite comas u otras señales de puntuación) el micro no puede seguir sus instrucciones. Entonces se detendrá e imprimirá un mensaje en su pantalla diciéndole qué es lo que está mal. Cada línea de instrucciones empieza por un número conocido por un «número de línea». Estos controlan el orden de la lista de instrucciones.

el nombre SMITH está almacenado en la variable en cadena Z. Las comillas « » indican el inicio y el final de la cadena.

## **Nuestro ejemplo en BASIC**

Ahora vamos escribir nuestro programa del consumo de gasolina en una forma más refinada de BASIC. Para hacerlo necesitamos observar las reglas sobre nombres y asignar un número <sup>a</sup> cada línea. Usualmente son <sup>a</sup> espacios de 10 para permitir posteriores inserciones si es necesario. 10 INPUT K, L

- 20 LET  $C = L/K * 100$
- 30 PRINT C
- 40 STOP
- 50 END
- 

En STOP el programa se detiene <sup>e</sup> introduciendo «END» decimos al ordenador que ya no necesitamos la memoria. Más adelante aprenderemos cómo hacer un programa «definido por el usuario».

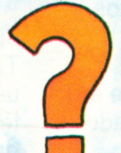

□

**Pregunta:** ¿Cuál es el régimen de consumo  $si K = 359$  km y L = 32,51? El microordenador rápidamente hallará la contestación con 9 decimales después de la coma.

# **Datos e instrucciones en la memoria**

La tarea de la memoria es registrar datos —no solamente información— sino también listas de instrucciones. A cada carácter se le asigna una posición de memoria en el ordenador personal.

El microprocesador tiene una listaque le dice en qué posición se puede encontrar el primer carácter de cada nombre y cuántas posiciones están ocupadas por el nombre completo. Lo mismo se aplica <sup>a</sup> las instrucciones, excepto que aquí el número juega el papel del nombre. Cada posición en la memoria tiene un tipo de número de puerta. A éste se le llama «dirección».

### **La memoria**

Los ordenadores tienen memorias que pueden almacenar muchos miles de caracteres. Por lo tanto nos referimos a su capacidad en unidades de millares de caracteres (o bytes) de una vez. La

unidad usada para esto es el kilobyte, que muchas veces se abrevia kbyte <sup>o</sup> incluso solamente K. Una capacidad de 48.000 bytes, <sup>o</sup> 48K es una buena dimensión para un ordenador personal.

# **¿Qué es una ROM?**

ROM es la abreviatura de «ReadOnly Memory», memoria fija. Como su nombre indica, es una memoria en la cual solamente se puede leer y no se puede escribir. Se puede comparar <sup>a</sup> un libro <sup>o</sup> <sup>a</sup> un disco. Viene cargada de información por el fabricante del micro y contiene todo lo que necesita el ordenador para funcionar. Por ejemplo, el programa que traduce las instrucciones BASIC al lenguaje máquina usualmente está en la ROM. Una ROM de 16K es lo usual para un microordenador.

### **¿Qué es una RAM?**

RAM es una memoria electrónica —en la cual se puede escribir y de la cual se puede leer— como en una cinta, por ejemplo. RAM son las siglas de «Random Access Memory», memoria de acceso selectivo y quiere decir que usted puede escribir y leer en cada posición al azar. Todos los datos introducidos por el ordenador, por ejemplo desde el teclado, van hacia la RAM. Así que la RAM es una especie de bloc de notas. Un punto importante <sup>a</sup> tener presente es que la RAM es «volátil». Esto quiere decir que a no ser que los datos sean «conservados» de uno <sup>u</sup> otro modo, se pierden cuando se desconecta la corriente.

9

# **Uso del teclado**

# El teclado

El teclado le permite introducir datos, programas <sup>e</sup> instrucciones en el ordenador. Algunas veces forma parte integrante de la pantalla, pero puede acoplarse por separado. La introducción se hace carácter por carácter, como en una máquina de escribir. Si pulsa «K» el teclado produce una secuencia de impulsos eléctricos que para el ordenador representan «K». La «K» es almacenada en un registro y aparece simultáneamente en la pantalla. Habiendo mecanografiado una serie de caracteres que el ordenador debe almacenar, usted pulsa entonces una tecla de

introducción (usualmente llamada «ENTER»). Cuando pulsa esta tecla, todo lo que haya mecanografiado es entonces almacenado en el ordenador (probablemente en la RAM). Todos los microordenadores tienen teclas para las letras A-Z, los números 0-9 y signos de puntuación. También tienen un número de teclas adicionales para funciones especiales, como la tecla ENTER.

# **Teclas de doble función**

Algunas teclas tienen una doble función. Por ejemplo, en la mitad inferior de una tecla hay un «4» y en la mitad superior la señal «\$». Al igual que en una máquina de escribir, si pulsa la tecla marcada «SHIFT» al mismo tiempo que la tecla marcada «4» y «\$» solamente se imprime la «\$». La tecla «SHIFT» puede fijarse en posición y en ese caso solamente los símbolos de las mitades superiores de las teclas serán impresos. Lo mismo ocurre cuando quiere letras mayúsculas en lugar de minúsculas. Muchos microordenadores solamente pueden visualizar en la pantalla letras mayúsculas, pero algunos también pueden imprimir letras minúsculas.

### **Espacios**

El espacio entre dos palabras, el «blanco», se consigue generalmente pulsando una barra de espacios (como en el teclado de una máquina de escribir).

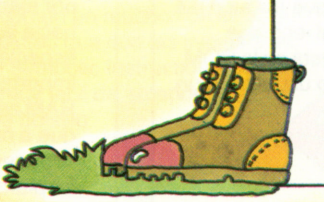

### **El cursor**

Una pantalla más pequeña puede visualizar hasta 2 000 caracteres —casi lo

mismo que una página mecanografiada <sup>a</sup> doble espacio en papel A4. ¿Muestra el cursor cuál de las 2 000 posibles posiciones está siendo seleccionada en un determinado momento? Es un pequeño cuadrado parpadeante, <sup>o</sup> cualquier otra señal, que se desplaza un espacio cada vez que se mecanografía un carácter.

# **Desplazamiento del cursor alrededor de la pantalla** En muchos teclados existe una se<sup>r</sup>ie de teclas especiales que sitúa el cursor en la pantalla sin necesidad de escribir ningún carácter. Estas están marcadas con flechas para indicar la dirección en la cual desplazarán el cursor. Las teclas marcadas «NEW LINE», «RETURN» <sup>o</sup> «ENTER» también desplazan el cursor.

## **Entrada de errores en la pantalla**

Si ha introducido un error <sup>a</sup> través del teclado, tiene que desplazar el cursor hacia atrás <sup>e</sup> imprimir sobre el error. Tenga cuidado: en una máquina de escribir la barra de espacios no afecta aquello que ya ha mecanografiado. Sin embargo, en la pantalla, anula un carácter existente y lo sustituye por un espacio en blanco.

# **Teclas de control de función**

Los microordenadores poseen un número de teclas especiales conocidas como teclas de control de función. Estas pueden usarse juntas <sup>o</sup> por separado para dar acceso <sup>a</sup> todos sus dispositivos. Varían entre uno y otro aparato.

# La palanquita

Algunos micros tienen una toma a la cual se pueden conectar

palancas de control llamadas «joysticks». Estas desplazan el cursor <sup>a</sup> voluntad y son necesarias para ciertos juegos con el ordenador.

0000

# **Impresos**

Si su micro posee una impresora, puede ordenarle que produzca la salida en forma de una hoja impresa.

# **Caracteres en el teclado**

Caracteres alfabéticos: ABCDEFGHI JKLMNOPQ **RSTUVWXYZ** 

Caracteres numéricos: 1234567890

Caracteres especiales:  $1\,$ \$&/() = ?\* +

Caracteres alfanuméricos <sup>o</sup> alfaméricos; A <sup>a</sup>Z y1 <sup>a</sup> 10 <sup>=</sup>

Teclas de control de función: ENTER, SHIFT, PF1-PF12, flechas, avance, etc.

# **ENTER (INTRODUCIR)**

Al pulsar ENTER (también se puede llamar RETURN), todo aquello que ha sido introducido a través del teclado y apareció en pantalla pasa <sup>a</sup> la RAM.

# **El microordenador como calculadora de sobremesa**

En algunos teclados (generalmente en el lado derecho) encontrará 16  $\kappa \in \{-1, \ldots, +$ teclas adicionales en 4 hileras de 4. Estos llevan los números 0-9, una coma decimal y símbolos para la suma, resta, división y multiplicación. Estas teclas permiten que el microordenador sea empleado como una calculadora de sobremesa. Esto puede ser de utilidad si el micro está en algún lugar de su mesa y desea que el instrumento efectúe algunos cálculos sencillos.

# **Nuestro primer programa real**

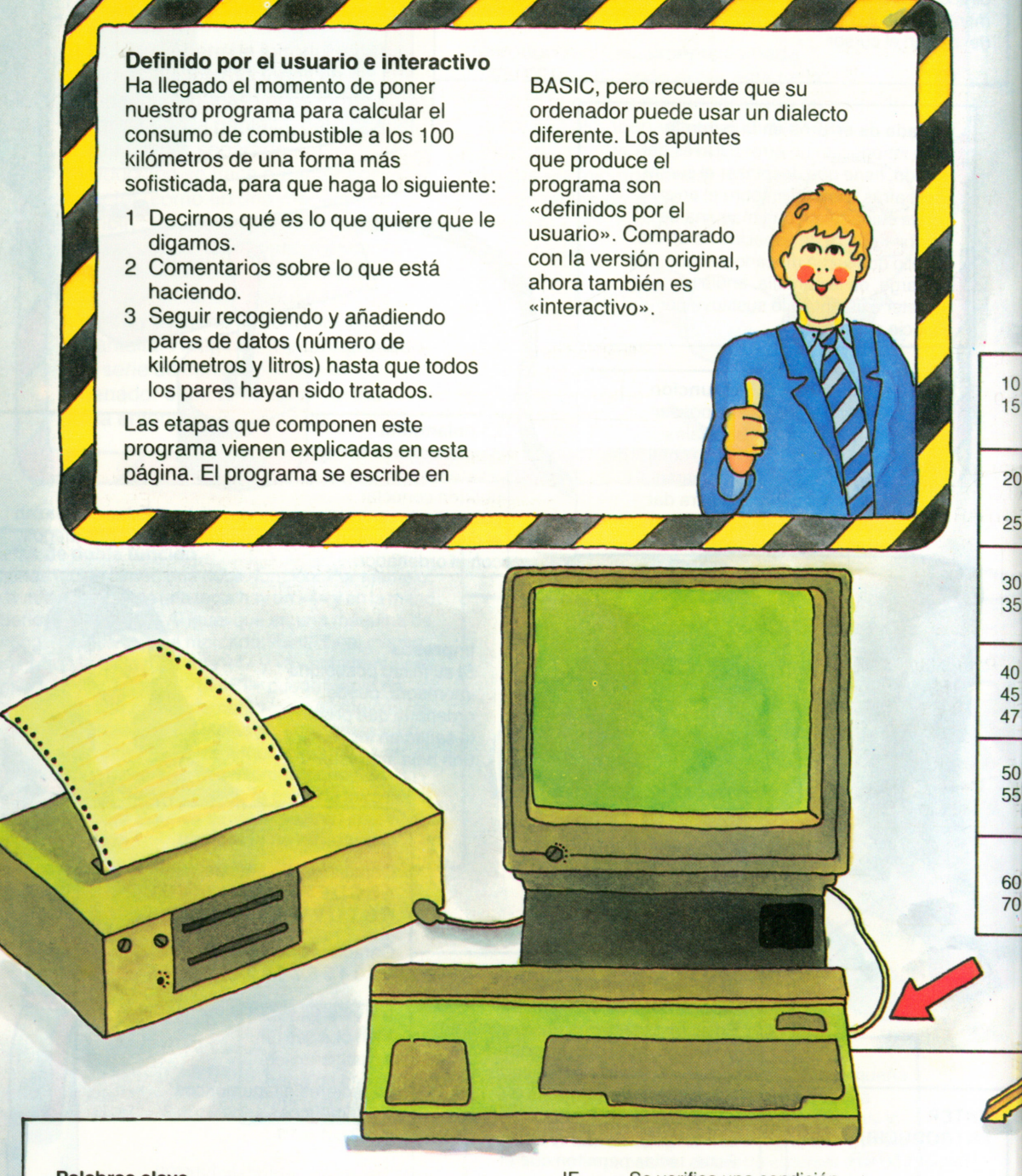

# **Palabras clave**

En nuestro programa aparecen las siguientes palabras clave:

Se da un valor a un nombre. PRINT Algo es impreso <sup>o</sup> aparece en la pantalla. INPUT Se pide introducción desde el teclado.

Se suman dos números.

IF Se verifica una condición.

GOTO Bifurcación.

LET Cálculo; el resultado es dado como un nombre.

Se multiplican dos números.

STOP Se terminó el desarrollo del programa.<br>END Final del programa.

 $10$  $15$ 

 $20$ 25

30 35

55

70

Final del programa.

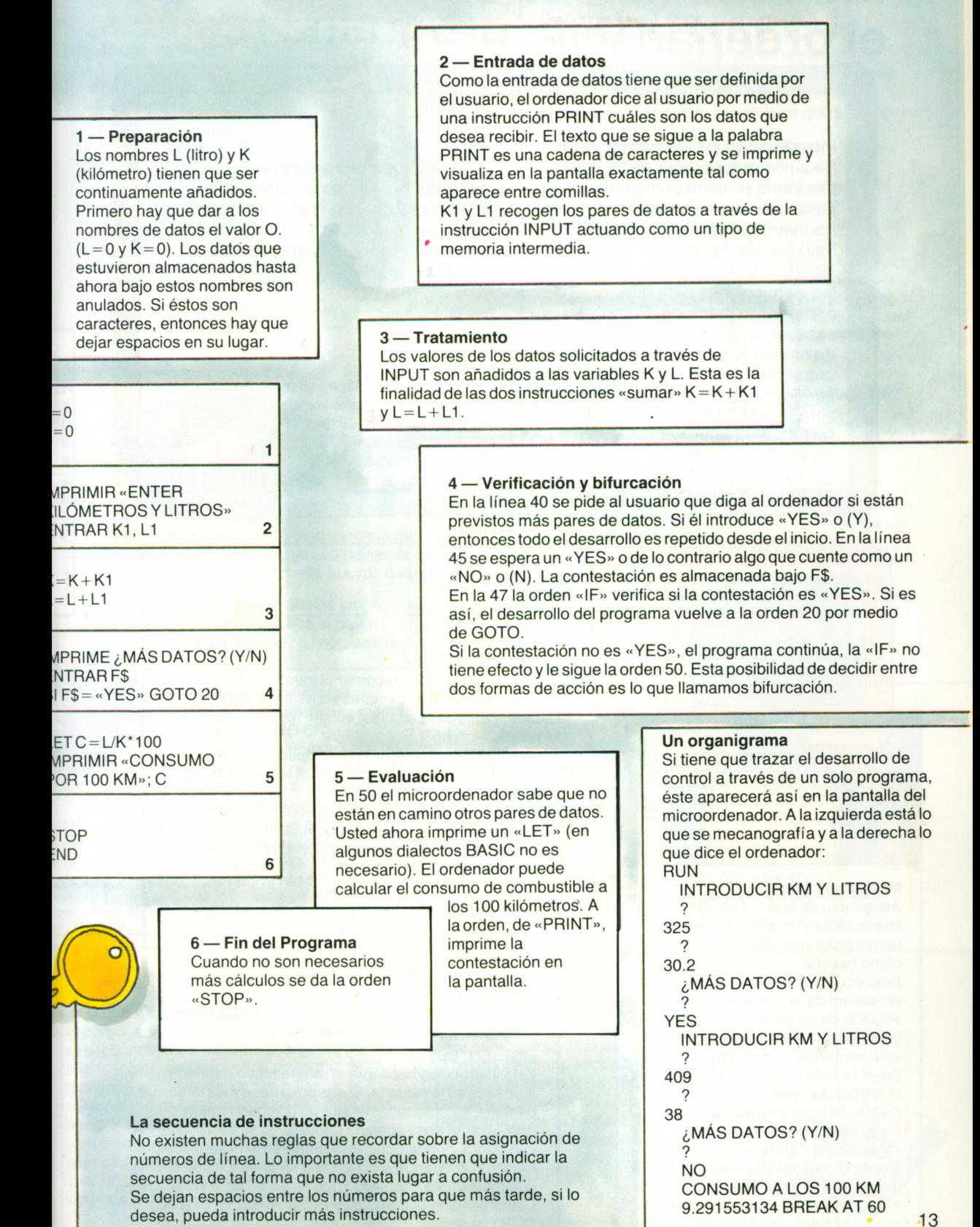

# **Introducción de un programa en el ordenador**

**Introducción de las instrucciones** Se suele empezar por escribir el programa en un trozo de papel para estar bien seguro de las instrucciones que hay que dar. Luego se introducen en el teclado las instrucciones para que entren en la memoria. Como ya sabe, una instrucción se compone primero de un número de línea que puede tener entre uno y cuatro dígitos. Este es seguido por un espacio y solamente entonces se introduce la instrucción específica. En BASIC, ésta empieza siempre por una

palabra clave. Cada ordenador posee un número de dispositivos para hacer más fácil el mecanografiado.

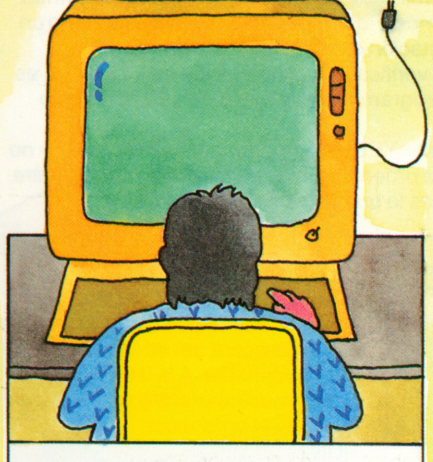

## **Mecanografiado**

Asegúrese de que la pantalla esté limpia antes de mecanografiar un nuevo programa. Su manual le dirá cómo hacerlo.

Empiece por introducir con el teclado el número de la primera línea, seguido de un espacio y luego introduzca la instrucción. Cuando esté seguro de que no hay errores, pulse la tecla ENTER. Esto hace que el ordenador asuma el control de la instrucción y la guarde. Las demás instrucciones se introducen del mismo modo, aunque no necesita limpiar la pantalla cada vez.Lo que es importante es estar seguro de que los números de línea van aumentando con cada línea de instrucción.

# **Números de línea**

En nuestro ejemplo de la página anterior escribimos los números de línea de tal forma que podíamos ver inmediatamente a cuál instrucción se referían. Esto se hace por comodidad.

Es también importante recordar el introducir los números de líneas en decenas en lugar de hacerlo en unidades. En otras palabras, contar 10, 20, 30 en vez de 1,2, 3.

De ese modo, más tarde podrá introducir más información. Verá cómo hacerlo en el apartado titulado «Introducción de instrucciones».

Muchos ordenadores le dan automáticamente los números de línea, lo cual es de gran utilidad. Sobre este tema encontrará más explicaciones en el apartado titulado «Auto».

## **Impresión**

Generalmente es aconsejable que compruebe su programa. Para hacerlo introduzca

LIST (ENTER).

Esta instrucción hace que el programa en memoria aparezca en la pantalla. Si el programa es más largo que la pantalla, su ordenador tendrá un dispositivo para desplazar el texto sobre la pantalla. Si su micro tiene una impresora, puede obtener un impreso al mismo tiempo. Muchos ordenadores tienen una tecla de función especial que les permite imprimir lo que usted ve en la pantalla. Usualmente está marcada PRINT SCREEN, PRTSC, COPY, <sup>o</sup> similar.

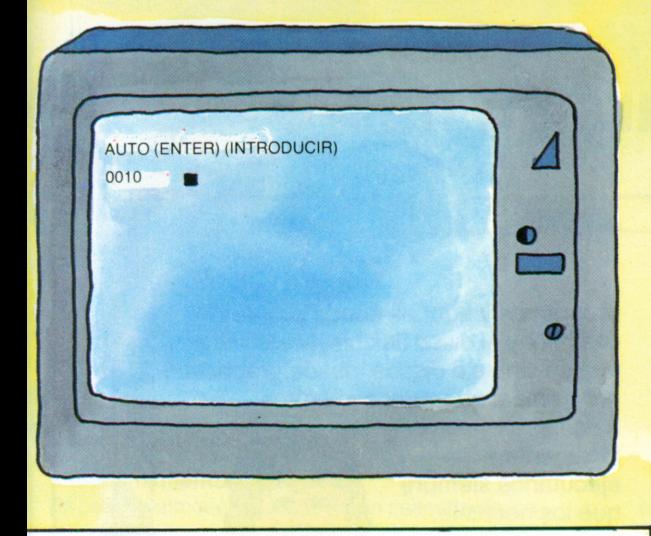

## **Renumeración**

No todos los micros poseen este dispositivo. Si introduce esta instrucción y su ordenador la entiende, puede alterar completamente la secuencia de las instrucciones, empezando por 10 <sup>e</sup> incrementando en decenas. Ahora tiene nueve posiciones libres entre cada dos instrucciones, en las cuales puede, si lo desea, introducir nuevas instrucciones. Pulse la tecla «LIST» y sus instrucciones quedan ahora dispuestas como le guste.

Este dispositivo para renumerar instrucciones del programa automáticamente es muy conveniente cuando se están añadiendo constantemente nuevos datos <sup>a</sup> su programa.

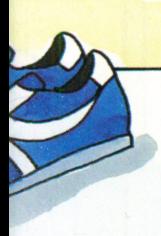

### **Verificar un programa**

Al objeto de verificar un programa, pulse RUN (ENTER). El programa empezará con la instrucción del número de línea más bajo <sup>y</sup> continuará hasta la **L\_** orden STOP <sup>o</sup>hasta que

encuentre un error. La pantalla le mostrará dónde se ha detenido el programa. La mayoría de los errores provienen de una programación equivocada, algunos de datos incorrectos y sólo muy raramente del mal funcionamiento de la máquina.

# **AUTO**

Esta instrucción produce números de líneas. Empiece por introducir en el teclado AUTO (ENTER)

y el primer número aparecerá en la pantalla, será 10. Si sigue con una instrucción, el siguiente número aparecerá como 20. Los números ascienden en decenas, por motivos que ya conoce.

# **Introducción de instrucciones**

Algunas veces ocurre que de pronto usted se da cuenta de que ha olvidado algo de un programa. En este caso, hay que introducir las instrucciones que faltan —muchas veces pulsando la tecla «INSERT»—. A esto le sigue el número de línea, un espacio y finalmente la propia instrucción. Muchos ordenadores aceptarán una nueva instrucción con su número de línea, en cuyo caso no necesita usar la tecla «INSERT». Pero en la mayoría de las máquinas una nueva instrucción anula la anterior, de modo que puede editar lo que ha escrito. Basta mecanografiar la instrucción correcta y su número de línea en la pantalla y pulsar «ENTER».

# **Anulación de instrucciones**

Al objeto de eliminar algo de un programa, la mayoría de los micros exigen que usted introduzca «DELETE» seguido de un número de línea y pulsar la tecla «ENTER». Ordenadores menos complicados aceptarán por sí solos el número de línea, sin la palabra «DELETE». Eso puede ser arriesgado, aunque una instrucción perdida pueda fácilmente volver <sup>a</sup> serintroducida por el teclado.

## **¿Qué es una orden?**

Órdenes <sup>o</sup> instrucciones son palabras mecanografiadas en el teclado que dicen al ordenador lo que hay que hacer. Las instrucciones son utilizadas para suministrar datos al ordenador y para tratar y recuperar datos de él. INPUT, LET, PRINT, IF y GOTO son instrucciones típicas, al igual que RUN y LIST. Las teclas especiales de control de función en el teclado también actúan como órdenes y proporcionan un uso más eficaz del ordenador.

# **¿Porqué tiene un cursor?**

El cursor le ayuda <sup>a</sup> encontrar su camino alrededor de la pantalla. Es accionado por cuatro teclas, una para cada dirección. Si mantiene una tecla del cursor pulsada, el cursor sigue desplazándose en esa dirección hasta que suelte la tecla. El cursor puede ser usado en conjunto con otras teclas. Por ejemplo, puede combinar las teclas CURSOR <sup>e</sup> INSERT de forma que todo en la pantalla empiece <sup>a</sup> desplazarse hacia la derecha.

Entonces tendrá espacio libre en la pantalla para nuevas inserciones.

O püede intentar posicionar el cursor en la pantalla y pulsar la tecla DELETE. Todo lo que queda <sup>a</sup> la derecha del cursor empezará <sup>a</sup> desaparecer de la pantalla. Poseer el dominio del cursor es algo que vale bien la pena ya que es un amigo muy útil en la pantalla del micro.

r

# **Más memoria para su micro**

# **Cómo se almacenan los datos y los programas**

La ROM (Memoria Fija) es un tipo de sistema de almacenamiento del cual solamente es posible leer (o extraer) datos y programas. En la ROM no se puede introducir ninguna información nueva. Las instrucciones en BASIC son almacenadas para hacer funcionar el microprocesador. El otro tipo de almacenamiento es la RAM (Memoria de Acceso Selectivo). Se puede leer y escribir en ella, lo cual quiere decir que puede introducir en ella sus propios datos y programas. El problema es que cada vez que usted escribe un nuevo programa en la RAM este anula (borra) lo que existía antes. Así que necesita poseer algún medio para almacenar

programas y aquí es donde entran el cassette y el disco flexible. Mediante el uso de cintas <sup>o</sup> discos, puede grabar sus programas, guardarlos mientras

no se usen y volver fácilmente a ejecutarlos siempre que los necesite.

# **Programas conservados en la RAM**

Todas las instrucciones empiezan por un número de línea. Un programa correctamente escrito empieza por el número más bajo y termina con la orden END. Siga esta secuencia correctamente y su programa será introducido en la RAM. Ahora pulse la tecla RUN y el ordenador reproducirá su programa. Si está

introduciendo en elteclado varios programas, después de la tecla RUN introduzca un número de línea por el cual empieza el programa que usted desea. Cuando guarde un programa en disco <sup>o</sup> cassette, no olvide darle un nombre. Si su programa se llama MASTER, introduzca SAVE «MASTER». (SAVE es una orden, como LIST <sup>o</sup> RUN). Cuando desee recuperar ese programa de la RAM, pulse LOAD «MASTER».

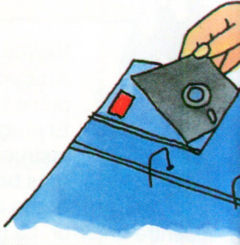

Hay ordenadores que visualizan el contenido de la RAM o la ROM sin

traducirlo hacia **BASIC.** 

# **Dentro de la memoria**

Al introducir un número de línea <sup>o</sup> un nombre de programa, su microordenador visualiza automáticamente el contenido de la RAM en pantalla. Esta visualización se hace normalmente en BASIC.

# **Chips de RAM y ROM**

Los chips son finas pastillas de silicio que contienen transistores minúsculos. Un chip que no mide más de un cuarto de centímetro cuadrado contiene más de 100.000 transistores <sup>o</sup> espacio para 8.000 caracteres. En un RAM <sup>o</sup> ROM de 64K, <sup>8</sup> chips están interconectados dentro de un envoltorio de plástico <sup>o</sup> aluminio. Todo ello mide solamente  $2.5 \times 2.5 \times 0.5$  centímetros. Cada chip tiene espacio para cerca de 50 conexiones.

### **Datos en memoria**

BASIC tiene la facilidad de permitirle que escriba datos en un programa. Las declaraciones de datos pueden ser números <sup>o</sup> letras y usualmente se escriben en un programa usando la instrucción DATA. Se extraen de la memoria mediante la orden READ. Cuando se almacenan datos en disco <sup>o</sup> cassette es importante recordar el darles un nombre para hacer más fácil la identificación.

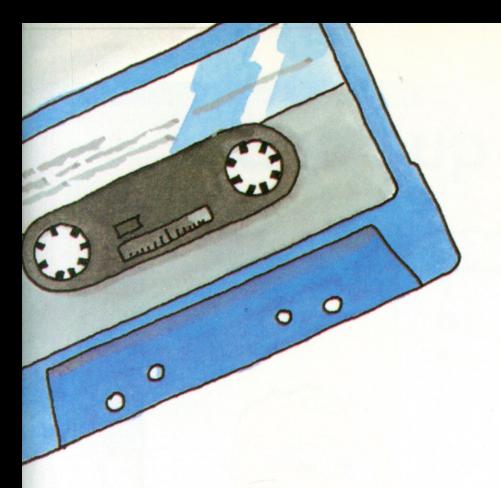

# **Almacenamiento en cassette**

Es posible almacenar datos en un cassette de los empleados normalmente para música. Algunos micros tienen incorporado un grabador de cassettes, pero en la mayoría de los casos hay que comprarlo por separado y conectarlo. El manual de su ordenador le dirá cuales son los tipos apropiados para su máquina.

Los cassettes corrientes pueden almacenar hasta 64M caracteres, <sup>o</sup> sea mil veces la capacidad de un ordenador de 64K.

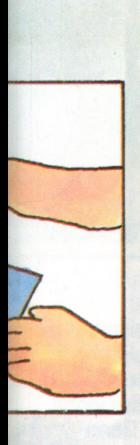

## **Almacenamiento de programas en cinta**

Puede grabar un programa del mismo modo que lo haría con un fragmento musical. Cuando ha introducido su programa, introduzca una cinta virgen en la grabadora de cassettes, pulse SAVE, seguido del nombre del programa y de ENTER. El programa será transferido de la RAM hacia la cinta cuando pulse el botón «grabar». Deberá conservar un bloc de notas que le informe de los nombres de los programas almacenados junto con los números del contador de cinta.

Cuando quiera reproducir el programa, introduzca el cassette en la grabadora, pulse LOAD, junto con el nombre del programa y pulse el botón de «reproducción». En algunos ordenadores aparece en la pantalla un mensaje (como «OK»), para decirle si el programa ha sido bien conservado en cinta. Si quiere puede oír su programa en cinta: suena un poco como música electrónica.

# **¿Qué es un banco de datos?**

Para cada cuenta, una caja de ahorros conserva un registro que se compone del nombre del cliente, número de la cuenta, tipo de interés y cantidad ahorrada. Se puede escribir esto así; BANCO: NÚMERO, CLIENTE, INTERÉS, SALDO

Una secuencia así se llama una línea de datos y varias líneas forman un fichero.

## **Uso de un cassette**

Los datos se escriben siempre en un cassette <sup>a</sup> través de un programa. Las listas de datos son introducidas individualmente y sólo pueden ser leídas en el orden en el que son introducidas. El código asegura que el programa recupere siempre el ítem de datos correcto.

Así, una declaración de datos en BASIC tendrá el siguiente aspecto: 225 DATA BESTBANK, C, N\$, I, B

Para extraer los datos, introducir: 325 READ BESTBANK, C, N\$, I, B BESTBANK es el nombre del fichero. Le sigue la lista de datos.

# **Almacenamiento en disco**

Existen considerables ventajas en el uso de una unidad de disco para almacenar datos y programas. Los discos flexibles utilizados están hechos de plástico con un revestimiento magnético. Se introduce un disco <sup>a</sup> través de una ranura en elfrente de la unidad, que gira entonces <sup>a</sup> gran velocidad. La superficie del disco está dividida en pistas concéntricas sobre las cuales se desplaza hacia atrás y adelante un cabezal magnético de lectura/escritura. Cuando usted pide al ordenador que cargue un determinado programa, el cabezal se desplaza hacia la pista correcta y lee el programa. Los discos tienen una capacidad de hasta un millón de caracteres y los mini-flexibles con un diámetro de 13 cm puede almacenar alrededor de 160K. Se emplean mucho.

# **Sectores de discos**

Antes de utilizar un disco, este tiene que serdividido en sectores <sup>o</sup> «conformado». Los datos que se desean almacenar son asignados <sup>a</sup> un determinado sector y codificados de forma que coincidan con el repertorio. Cuando un item es seleccionado del repertorio, el cabezal magnético se desplaza inmediatamente hacia el sector correcto. Esto tarda unos segundos comparado con los minutos necesarios para encontrar la misma información en cinta. También tiene la ventaja de que los programas pueden ser recuperados en cualquier orden, sin reproducir toda la cinta para encontrar un determinado item.

## **Programas en disco**

Los discos son especialmente útiles para el almacenamiento seguro de programas. Cuando desee transferir un programa al disco, pulse SAVE seguido del nombre del programa, pulse ENTER y elresto se hará automáticamente. Del mismo modo, introduciendo LOAD seguido del nombre del programa, el programa volverá <sup>a</sup> la RAM de forma que podrá ejecutarlo <sup>a</sup> partir de ahí.

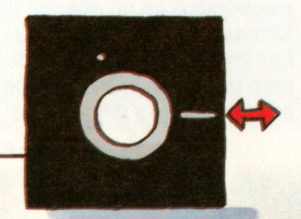

# **El micro muestra lo que sabe**

zzz

# **La pantalla y la impresora**

La finalidad de la pantalla y de la impresora es permitir que usted lea los datos presentados por el ordenador. La información queda en pantalla solamente unos instantes, pero puede ser fácilmente requerida de nuevo. Si es impresa sobre papel, lógicamente proporciona un registro más permanente.

Su ordenador tendrá una tecla marcada PRINT, pero si ésta acciona una impresora o la pantalla, o ambas a la vez, depende de las posibilidades de ese micro en particular.

Para imprimir un mensaje en la pantalla, introducir un número de líneas, después pulsar PRINT seguido de su mensaje que tiene que estar entre comillas.

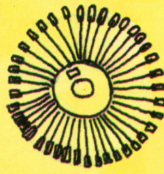

# **La impresora de mariposa**

Esta impresora funciona con una rueda de plástico con un carácter o símbolo en la extremidad de cada radio. Un martillo golpea el carácter apropiado contra una cinta para producir el símbolo impreso requerido. La impresora produce buena calidad a gran velocidad.

# **La impresora de matriz de puntos**

Esta es una impresora que forma letras con una serie de puntos. La impresora de matriz de puntos más sencilla se compone de una línea de agujas que presionan tinta desde una cinta hacia el papel a medida que el cabezal se desplaza a lo largo de él. Es rápida y comparativamente barata.

# **La impresora térmica**

Algunas impresoras de matriz de puntos emplean un papel especial termosensible. Un elemento calefactor se desplaza a lo largo del papel y cuando se crea un punto caliente aparece sobre la página un punto azul.

# **La impresora de chorro de tinta**

Se combinan minúsculas gotas de tinta, más bien como haces electrónicos en un aparato de televisión, para formar las formas de letras sobre un punto determinado. Las impresoras de chorro de tinta son caras, pero producen una buena definición sobre muchas y diferentes superficies.

# **Papel de impresión**

La máquina de escribir usa hojas de papel que se van metiendo una cada vez. Por el contrario, el papel de impresión del ordenador viene en bobina o en una pila. Tiene agujeros perforados a ambos lados para avanzar en la impresora y las hojas son perforadas a espacios para que puedan cortarse una a una.

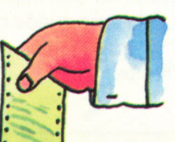

## **Calidad de la impresión**

La calidad de la impresión depende del papel, de la antigüedad de la cinta (cuando emplea cinta) y del tipo de impresora.

## **Cómo funciona la pantalla**

Al igual que la pantalla de un televisor, la pantalla de un microordenador puede componerse de 50 000 a 500 000 puntos de imagen, llamados «pixeles». Se pueden conectar y desconectar puntos individuales a voluntad. Puesto que están electrónicamente controlados, todo esto tiene lugar con gran rapidez. Con una pantalla de color, puede también elegir las zonas de puntos en las cuales quiere el color. Los puntos pueden ser usados para formar letras, palabras, números e incluso imágenes. Si mira de cerca la pantalla verá que todas las palabras o imágenes en ella están de hecho formados de finos puntos.

# **¿Cuánto espacio hay en su pantalla?**

Las pantallas de la mayoría de los microordenadores pueden visualizar casi el mismo número de caracteres que caben en una página mecanografiada de papel A4. En otras palabras, unos 2 000 caracteres más los espacios entre ellos, en 40 hileras de 50 letras. Llegamos a esta cifra

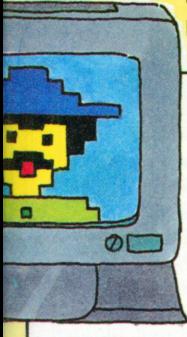

(III*1*1  $\mathbf{m}$   $\mathbf{u}$ 

## dividiendo la matriz de puntos  $5 \times 7$ por el número de pixeles.

Œ  $\overline{\mathbf{0}}$ 

# **También puede imprimir imágenes**

Las impresoras de matriz de puntos pueden producir caracteres complicados e incluso gráficos. Cada símbolo es formado secuencialmente a partir de los puntos.

Cuanto más finos son los puntos, más nítida es la imagen. Las impresoras de matriz de puntos pueden formar nuevos tipos de letra e imágenes bastante aceptables.

Las impresoras de matriz de puntos en color existen también pero tienden a ser<br>caras y de funcionamiento complicado.

## **El monitor**

La pantalla del microordenador es conocida como un «monitor» o «tubo de rayos catódicos» (CRT). Como hemos visto, las imágenes que aparecen en ella están formadas por miles de pixeles. Cuanto más pequeños son estos pixeles, más nítida será su imagen. Las pantallas de los televisores normales emplean pixeles bastante grandes, por lo cual sus imágenes son menos nítidas que las del monitor de un micro.

La resolución de la imagen, o nitidez, se mide en números. Por ejemplo, una imagen con una resolución de 180  $\times$  120 quiere decir que la pantalla está compuesta por 180 hileras horizontales de pixeles y 120 columnas verticales. Algunos monitores solamente visualizan imágenes en blanco y negro, pero las mejores pantallas pueden proporcionar hasta dieciséis colores.

# **Empleo de la pantalla de su televisor**

Algunos micros pueden conectarse a un aparato de televisión doméstico. Para ello necesitará de un adaptador especial diseñado para acoplar al ordenador por un lado y a la toma de antena de su receptor de televisión, por el otro. Mientras está usando el ordenador, no puede verlos programas de televisión.

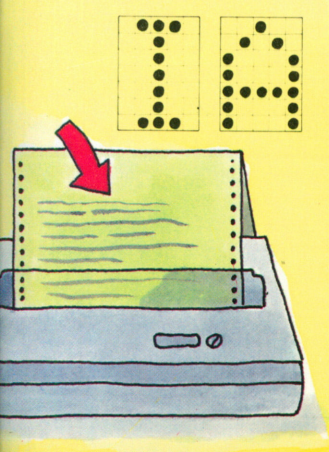

## **Puntos y símbolos**

El empleo de puntos para formar números, letras e imágenes no es una idea nueva. Basta mirar la fotografía de un periódico a través de una lupa. Para producir caracteres sobre una pantallla, su ordenador emplea una matriz. Esta consta generalmente de siete hileras de cinco puntos cada una y con ella puede generar casi todos los caracteres y símbolos gráficos que necesite su ordenador. Usando el número 1 para «CONECTADO» y 0 para «DESCONECTADO» todos los caracteres visualizados en el micro pueden serrepresentados por una sucesión de 1 y 0. A esto se llama la «numeración binaria». De la lectura de la serie de 1 y 0 que representan el carácter, el procesador del ordenador determina cuáles son los pixeles en la pantalla que hay que conectar y cuáles hay que dejar desconectados. Si se aparta lo bastante de la pantalla ya no podrá ver la matriz.

# **Sonidos e imágenes**

**Puntos, tonos y señales** Ahora estamos listos para empezar a mirar más a fondo el ordenador y explorar algunas de las posibilidades más extraordinarias del micro. Para ello necesitará un poco de paciencia y perseverancia. Los símbolos que aparecen en la pantalla e impresos del micro están formados por puntos. Casi todos los micros están organizados de forma que usted podrá usar los puntos de la forma que desee. Puede incluso dibujar y «pintar» con el micro si este posee un dispositivo ordenador de gráficos. Para aprender más sobre esto tendrá que estudiar atentamente su manual. Lo mismo se aplica al sonido. Es fácil hacer que el micro chirríe, pero no es tan sencillo hacerle producir música o dejar que hable solo. Cuando se imagine que algunos ordenadores tienen también la posibilidad de dirigir su tren eléctrico, empezará a entender cuánto podrá disfrutar de él. **®CH-D**

# **Coordenadas**

Supongamos que la pantalla de nuestro micro tiene 200 líneas de 640 puntos cada una. La hilera inferior se llama el eje X. A lo largo de ella hay 640 puntos, del 0 al 639. La columna vertical izquierda se llama el eje Y. Leyendo de abajo hacia arriba hay 200 puntos —del 0 (el primer punto del eje X) hasta 199, X y Y se cruzan en un punto (0,0)—de forma que el primer número entre paréntesis representa la X y el segundo la Y. El punto (135,419) queda 135 puntos arriba del punto X y 419 puntos a la derecha del punto Y. Esto quiere decir que con dos números puede describir cada punto en la pantalla.

# **Volviendo a los gráficos**

Para producir gráficos su micro necesita la instrucción «PLOT». Pruebe lo siguiente: Número de línea PLOT (X,Y) En muchos ordenadores esto engranará el punto con las coordenadas (X,Y)

PLOT INVERSE (X,Y) elimina el punto. Por ejemplo: el programa

10 FOR  $N = 0$  TO 639 20 PLOT (0,N)

30 NEXT N

coloca todos los puntos sobre el eje X, uno detrás de otro.

La instrucción en BASIC FOR permite que las instrucciones entre 10 y 30 sean usadas doscientas veces.

Si su ordenador entiende este programa, usted está de enhorabuena. Si no, consulte su manual.

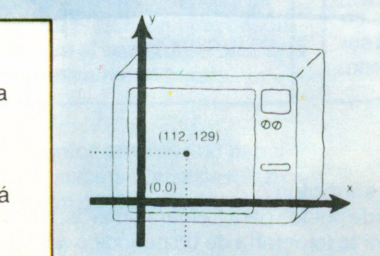

# **¿Qué es una señal?**

Una señal de tráfico roja indica a los conductores que se detengan hasta que aparezca una nueva señal. La luz se pone roja porque se ha conectado una corriente eléctrica. Mientras la corriente está conectada, la señal permanece visible.

**De la pantalla a la impresora** La mayoría de los micros están construidos de forma que usted primero traza sus gráficos en la pantalla y entonces introduce una orden que le dice al micro que produzca todas las impresiones que usted desee.

# **Gráficos de ordenador**

Aspecto complicado pero divertido de la informática que exige mucho cuidado en la elección de su micro. Puede obtener gráficos de baja resolución que trazarán líneas sencillas y casillas o gráficos de alta resolución que le son necesarios para los juegos de ordenador.

Los gráficos de ordenador se emplean mucho en televisión y como una forma de arte.

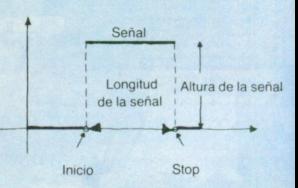

# **¿Qué es un tono?**

vibración del aire. Las fuertes o débiles «amplitudes» producidas es lo que se conoce como notas altas o suaves. A alta frecuencia (con el aire vibrando rápidamente) oirá una nota alta (vea el dibujo arriba <sup>a</sup> la derecha). A baja frecuencia oye una nota baja. Muchos micros entienden la frecuencia y amplitud y pueden dirigir el altavoz para que emita una variedad de tonos.

**Unitative es un tono? Sonidos del ordenador**<br>Un tono o nota es una **interviera en el establecer el seu el escu**pador de **j** calculadoras de bolsillo y relojes de pulsera de bajo precio pueden «zumbir» cada hora <sup>o</sup> ser programados para despertarle con una alarma. Del mismo modo, muchos micros poseen un pequeño altavoz. Los ordenadores más sofisticados tienen un sintetizador. Pueden ser programados para producir varios sonidos —<sup>e</sup> incluso para imitar la voz humana—. Muchos ordenadores también tienen programas (versiones ampliadas de BASIC) que producen piezas musicales. En el lenguaje de los ordenadores hablamos de BEEP (zumbido), SONIDO y MÚSICA dependiendo del tipo de ruido.

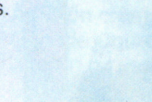

## **Sonido**

Solamente un reducido número de micros puede «hablar». En cualquier caso, el uso de este dispositivo exige un estudio muy atento del manual. Primero tiene que introducir varios símbolos —representando las sílabas del habla— en el sintetizador. Este <sup>a</sup> su vez equilibra las frecuencias y amplitudes que permiten al altavoz producir palabras audibles. No obstante, tienden <sup>a</sup> sonar más como un ordenador que como la voz humana. Esto está destinado a mejorar en el futuro.

### **Música**

Algunos programas entienden símbolos basados en la notación musical. En ese caso puede suministrar piezas musicales al ordenador. El programa traduce esas notas en sonidos para el sintetizador. Este <sup>a</sup> su vez emite esos sonidos a través del altavoz. No hay muchos micros que posean este dispositivo. Elija su ordenador con cuidado si desea componer música por ordenador. Pero recuerde que el componer resulta caro y consume tiempo.

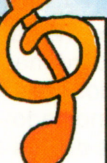

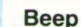

Amplitud

La mayoría de los dialectos de BASIC entienden la palabra BEEP, aunque algunos usen otra palabra en su lugar y unos pocos carezcan totalmente de esta posibilidad. Si introduce 425 BEEP 5

Longitud de onda

Nota aguda

el micro emitirá cinco cortos sonidos agudos en la misma nota cuando alcance la línea 425. Puede usar esto para llamar su atención hacia una determinada parte del programa - si, por ejemploquiere introducir algo nuevo. O puede avisarle que el programa está en el final.

# **Señales del ordenador**

Como el ordenador es una pieza de equipamiento electrónico, tiene que poder manipular señales. Muchos micros pueden aceptar señales eléctricas de una determinada frecuencia, tratarlas y reproducirlas como otras señales. Lo único que importa es que la señal exista; todo lo demás —frecuencia, potencia, etc., puede ser electrónicamente regulado. Un ordenador que puede tratar señales tiene una caja de enlaces para recibir y emitir señales. Puede entender las órdenes del exterior —la mayoría no son en BASIC permitiéndole unir las señales. Todo lo demás se hace <sup>a</sup> través de programas escritos por el usuario. Su manual le dirá cómo. Tenga presente que el uso de señales de ordenador es una tarea para expertos.

# **Juguetes computerizados**

Un ordenador que puede recibir, adaptar y emitir señales es el compañero de juego perfecto. Muchos juguetes y juegos usan señales electrónicas; veamos por ejemplo el tren eléctrico. Se envía una señal, informando al ordenador de que el tren ha pasado por un determinado punto y que los puntos están programados <sup>a</sup> la «derecha» <sup>o</sup>«arriba». Vuelve la señal del ordenador, cambiando el punto hacia la «izquierda» <sup>o</sup>«abajo». Si pretende usar su micro como un procesador de señales, tendrá primero que asegurarse de que esté adecuadamente equipado. Existen componentes del cuadro de circuitos que pueden

recibir, emitir, unir o aumentar señales. No obstante estos son complicados de introducir y no son adecuados para principiantes.

# **Bits y otras piezas**

# **Información de medida**

La mayoría de los coches modernos tienen un indicador en el tablero de instrumentos que le dice cuál es la posición del freno de mano. Por ejemplo: la luz encendida puede significar que el freno de mano está puesto; la luz apagada que está quitado. Por «luz encendida» puede también decir 1 y para luz apagada 0. 0 «si» y «no».

No existe posición intermedia. Del mismo modo, el microordenador solamente entiende dos posiciones —conectado y desconectado representadas por los dígitos 1 y 0. A cada uno de estos dígitos binarios se le llama un bit. Usando nuestro ejemplo del coche podemos ver que si tenemos dos bits tenemos cuatro posibilidades: 00, 01, 10 y 11.Estas pueden

conectarse a las dos luces largas, la batería y una sonda de nivel de aceite. Entonces 00 significará: todo correcto; 01 podrá seruna luz de aviso del nivel del aceite; 10 podrá seruna señal de batería casi agotada y 11 podrá significar que las bombillas de los faros no van. Las luces de tráfico pueden tener ocho combinaciones diferentes pero por norma solamente se usan cuatro.

000000

# **Cálculo con bits**

Tres bits le proporcionarán las siguientes 8 combinaciones de unos y ceros:

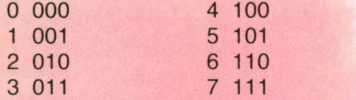

La columna izquierda contiene números decimales con dígitos binarios a la derecha. Como puede ver éstos constan solamente de ceros y unos. Sume  $0 + 0y$ la respuesta permanece 0. Sume 0 + 1,  $61 + 0$  y la respuesta es 1. ¿Pero qué pasa si suma 1 + 1? La respuesta no puede ser 2, ya que el ordenador no reconoce este número. La respuesta a 1 + 1 es de hecho 10. En términos binarios esto quiere decir

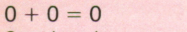

 $0 + 1 = 1$ 

$$
1 + 0 = 1
$$
  
 $1 + 1 = 10$ 

La multiplicación puede incluso sermás fácil:

> $0 \times 0 = 0$  $0 \times 1=0$

> $1 \times 0 = 0$  $1 \times 1=1$

 $- NO$  $N<sub>0</sub>$ 

# **Y, o y no**

El ordenador permite el uso de tres expresiones muy importantes: Y, O y NO. La orden NO cambia siempre un cero en un uno, y un uno en un cero.

La orden O une dos bits de tal forma que se produce un tercer bit. Si introduce dos ceros estos surgirán como un cero; introduzca uno o dos unos y surgirá un uno. La orden Y produce un uno si ambas entradas son unos. De lo contrario obtendrá un cero.

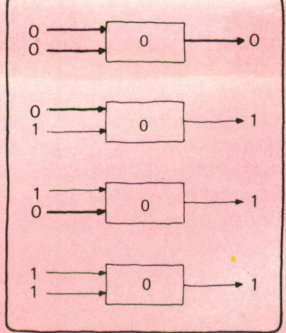

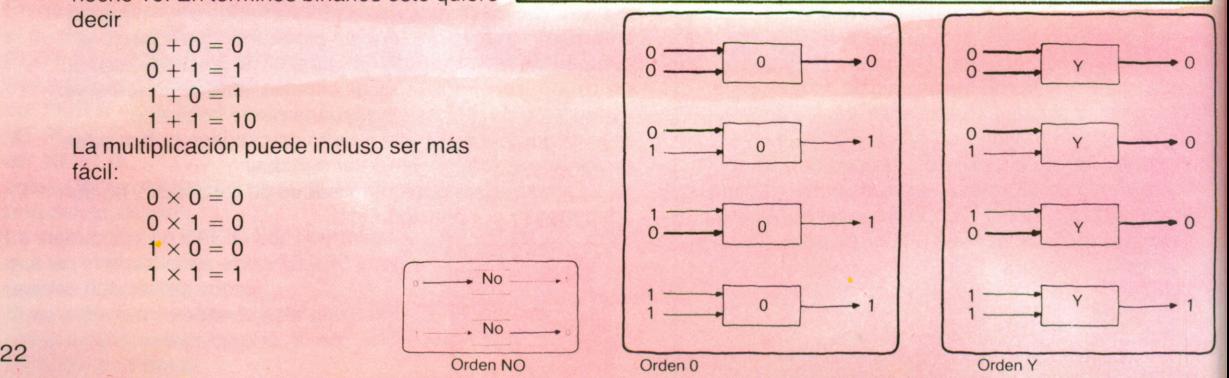

### **Letras, dígitos y bytes**

Los pequeños ordenadores trabajan con datos en grupos de 8 bits conocidos por «bytes». Puede escribir todas las combinaciones posibles proporcionadas por 00000000 y 11111111 y verificará que la respuesta es exactamente 256.

Así cada byte tiene la posibilidad de ocuparse de 256 caracteres diferentes. Esto es bastante para cubrir la colección del teclado usual de letras mayúsculas y minúsculas, números decimales y símbolos especiales. En el ordenador, todos estos caracteres son traducidos al lenguaje de circuitos desconectados-conectados, <sup>o</sup> unos y ceros. Mecanografíe cualquier letra en su teclado y el ordenador sabrá cual es la combinación de posiciones conectado y desconectado que tiene que elegir para producir la misma letra en su pantalla.

### **Adición electrónica**

Cuando junta dos bits con la orden AND (Y), de hecho los ha multiplicado. La adición <sup>o</sup> suma exige un poco más de trabajo y más circuitos. Los resultados aparecerán como sigue:

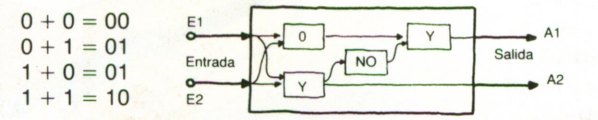

Nuestra figura muestra cómo se suman bits. Si desea contar en bytes <sup>o</sup> incluso un mayor número de bits, los circuitos serán correspondientemente más largos ya que necesita de un espacio de memoria para cada item. Los cálculos que incluyen grandes números exigen muchísimos circuitos Y, O y NO.

# **Bits y bytes** DESCONECTADO (0) <sup>o</sup> CONECTADO (1) Existen cien peniques de una libra —y existen 8 bits en un byte—. Una página de papel de mecanografía tiene 40 líneas de 50 caracteres, representando 2 000 bytes <sup>o</sup> 16 Kilobits. Un libro de 500 páginas tiene  $500 \times 2000 = 1$  millón de  $bytes = 1 *Megabyte = 1 Mbyte*.$ Una pequeña biblioteca con 1000 libros tiene  $1000 \times 1000000 =$

 $= 10000000000$  bytes  $=$  mil millones ó 1 Gigabyte  $=$  1 Gbyte de información.

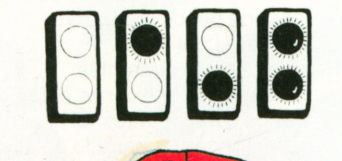

 $\Omega$ 

### **Luces avisadoras dentro del coche**

Una luz indicadora en el tablero de instrumentos puede transmitir dos mensajes. Por ejemplo: 0 Freno de mano quitado (apagada) I Freno de mano puesto (luz encendida) Dos de estas luces pueden transmitir cuatro mensajes: 00 Todo correcto (ambas luces apagadas) 01 Luz del aceite (una encendida, una apagada) 10 Aviso de la batería (otra encendida, una apagada)

 $\circ$ 

11 Todo mal (ambas luces encendidas).

### **Luces de tráfico**

 $\mathsf{o}$ 

 $\overline{O}$ 

 $\mathbf{1}$ 

 $\circ$ 

Estas constan de tres luces individuales que pueden conectarse y desconectarse. Por lo tanto necesitan de 3 bits y de hecho pueden transmitir 8 mensajes. Cinco de estas son necesarias, pero no se usan las otras.

 $\circ$ 

 $\circ$  $\bigcap$ 

# **Una mirada al interior**

# **¿Que puede ver?**

Puede abrir su micro y mirar hacia dentro. Probablemente el manual tendrá uno <sup>o</sup> dos esquemas que muestran cómo funciona la cosa. Algunas veces tendrá que abrir su ordenador —por ejemplo— si desea ampliarlo. Dentro verá una base plana, más <sup>o</sup> menos del tamaño de un sobre. Este es el cuadro de circuitos impresos sobre el cual está construido el ordenador. Los micros varían de una <sup>a</sup> otra marca, pero existen similaridades. Por ejemplo, todos los micros tienen una Unidad Central (CPU) y algunos tienen más de una. El pulso de reloj dentro de la CPU es la unidad básica de tiempo que controla los varios ciclos. La RAM y la ROM estan casi siempre formadas por varios componentes acoplados al cuadro del circuito.

El circuito de entrada/salida asegura que la información sea introducida y extraída del micro. Pueden también existir tomas para conjuntos de ampliación, para juegos <sup>o</sup> para gráficos, por ejemplo. Dispositivos adicionales como la alimentación de corriente y las unidades de disco normalmente se encuentran fuera del ordenador.

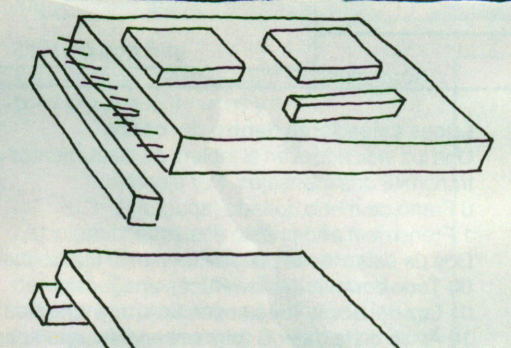

# **El cuadro de circuitos**

El cuadro de circuitos lleva los componentes electrónicos. Primero el cuadro está cubierto por una película de cobre sobre la cual están impresas en diferentes colores las conexiones entre los varios componentes. El cuadro es entonces sumergido en ácido que elimina el cobre entre las conexiones. Este proceso es más barato y más fiable que soldar cables individuales.

# **Módulos**

A los componentes terminados se les llama muchas veces módulos. Por ejemplo, un chip de RAM es un módulo. Encaja en enchufes especiales.

Puesto que nada necesita ser soldado, usted mismo puede instalar chips adicionales. Evidentemente que necesitará de instrucciones claras tanto sobre el propio componente como de su manual. Microprocesadores adicionales son módulos de ampliación típicos, al igual que lo son las conexiones para más chips RAM <sup>o</sup> ROM. Puede que necesite instalar un conmutador adicional al cuadro antes de conectar su nuevo módulo. ¡Siga las instrucciones al pie de la letra!

# **Circuito de entrada/salida**

La mayoría de los micros más grandes contienen un número de lugares de almacenamiento que empiezan en blanco. No puede extraer ni introducir nada en ellos hasta que sea añadido un módulo de ampliación. Ahora el micro puede recibir y transmitir señales. Por ejemplo, puede controlar los puntos y señales de un tren eléctrico. La instalación de algunos módulos, por ejemplo, podrá garantizarlo.

# **2 Instalación de nuevos módulos**

Algunos cuadros de circuitos están diseñados para alojar módulos adicionales. En este caso verá un número de «enchufes» que constan de pequeñas cintas plásticas oblongas con agujeros para recibir los conectores. Están casi siempre dispuestos de forma que solo existe un modo correcto de instalar los nuevos módulos. ¡No emplee la fuerza! Si no encaja fácilmente, es que no es el correcto.

# **1 La RAM**

Puede escribir y leer en la RAM. Puede ampliar la RAM para recibir programas más largos y más datos. Algunos micros le permiten introducir usted mismo chips RAM adicionales.

### **3 El microprocesador**

El microprocesador es el corazón y el alma del ordenador. De algún modo es como el motor de un coche: acciona todo el ordenador. Si pudiera ver todas las diferentes conexiones vería que está unido <sup>a</sup> la RAM y <sup>a</sup> la ROM, así como <sup>a</sup> los mandos del programa. El procesador entiende esas órdenes y asegura que se cumplan. Además puede recibir datos del programa y tratarlos.

Cuando está empleando el procesador para funciones aritméticas los datos vienen de la RAM. Algunas veces es necesaria una ayuda adicional de la ROM, por ejemplo cuando se trata de Pi ( *fi).* Puesto que el microprocesador es tan importante, le hemos dedicado la totalidad de la página siguiente.

### **4 El interruptor**

Varios módulos nuevos necesitan ser conectados antes de que funcionen. En este caso su cuadro de circuitos tendrá finos interruptores que solamente pueden seraccionados con un bolígrafo <sup>o</sup> instrumento de forma similar.

# **5 La ROM**

La ROM es la memoria de la cual solo se puede leer, más bien es como un libro. El fabricante del ordenador ya ha llenado la ROM con información útil. Si puede ampliar la ROM en su ordenador, puede incrementar sus instrucciones BASIC así como añadir otras funciones.

# **¿Qué hacer si el micro se pone enfermo?**

Si su ordenador se para con gran estruendo, no lo tire al cubo de la basura más cercano. (Si no es por otro motivo, siempre podrá vender componentes separados <sup>a</sup> amigos que posean el mismo aparato.) No son necesarios alicates ni hierros de soldar para reparar los micros. En su lugar, su ordenador puede visualizar un programa de prueba que le diga aquello que está mal. Puede ser que un chip de RAM <sup>u</sup> otro módulo haya fallado.

En este caso, su manual le dirá lo mejor que hay que hacer. Puede que necesite cambiar un módulo <sup>o</sup> chip. Con unas instrucciones claras es algo que puede hacer usted mismo. ¡No hay que soldar! Si <sup>a</sup> pesar de todo el ordenador rehúsa funcionar, llévelo <sup>a</sup> la tienda donde lo compró. De ese modo su aparato será atendido por expertos.

# **El microprocesador funcionando**

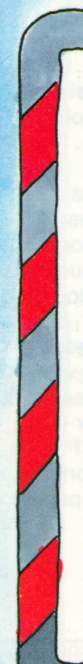

**El microprocesador del ordenador**

El microprocesador «acciona» el ordenador al igual que un motor acciona un coche. Es activado por órdenes que vienen de la ROM <sup>o</sup> de la RAM, dependiendo de la naturaleza del trabajo.

El procesador coge datos de la RAM, los trata y los devuelve <sup>a</sup> la RAM. El procesador también puede dar órdenes por sí solo:por ejemplo puede disponer que los datos sean transmitidos en la pantalla <sup>o</sup> enviados <sup>a</sup> través de una impresora. O puede asegurar que los datos sean transferidos <sup>a</sup> discos para almacenamiento. El procesador es el encargado de todos estos acontecimientos. Así que no es solamente la fuerza impulsora sino que

es también el corazón y el alma del ordenador. Los primeros ordenadores tenían procesadores construidos de transistores y circuitos integrados. Desde el advenimiento de la microelectrónica, los procesadores han logrado sermuy pequeños. Por este motivo se les llama ahora «microprocesadores».

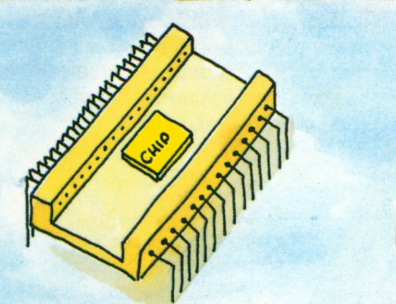

**¿Qué es un chip?**

Un chip es una fina pieza de silicio, más pequeña que un cuarto de centímetro cuadrado. La perfección actual de su diseño conlleva que, en muchos casos, cada chip es de hecho por sí solo un ordenador. Un gran número de componentes electrónicos <sup>e</sup> interconectores están integrados en un chip de material semiconductor. La mayoría de los chips están encerrados dentro de un envoltorio plástico, de forma oblonga, con un número de terminales <sup>o</sup> «patas» que salen de los dos lados más largos. Dentro del envoltorio, cada par está conectado con un cable de comunicaciones que, <sup>a</sup> veces, puede verse <sup>a</sup> simple vista. Algunos chips están diseñados para almacenar información, como los chips RAM y ROM y estos son capaces de conservar 64K ó más. Por extraño que parezca, existe espacio para cientos de miles de transistores en un sólo chip.

Cientos de miles de transistores pueden caber en un chip, que no es mayor que la uña de un dedo.

# **¿Qué rapidez tiene un microprocesador?**

La velocidad <sup>a</sup> la cual un microprocesador obedece <sup>a</sup> las órdenes depende de la velocidad de reacción de sus circuitos. Su manual le dirá cuántas «instrucciones por segundo» (IPS) puede tratar su microprocesador. Estas se miden en K mil IPS (KIPS) <sup>o</sup> incluso en Mega IPS (MIPS). En otras palabras, incluso un simple ordenador puede tratar miles <sup>o</sup> millones de instrucciones por segundo. Otro factor es el número de bits que el procesador puede tratar <sup>a</sup> la vez.Un procesador de 8 bits puede tratar dos bits en paralelo. Como puede imaginar un procesador de 16 bits es más rápido. Puede probar la velocidad de reacción de su ordenador pasando el mismo programa (en BASIC) en dos marcas diferentes de máquina. Esto le permitirá, por lo menos, una comparación aproximada.

# **Almacenamiento en memoria**

Para funcionar, el procesador necesita la ayuda de los chips RAM y ROM. Suministra una determinada dirección a la memoria y le dice si escribir <sup>o</sup> leer en ella. El ítem a ser tratado se conserva entonces en un registro determinado del procesador.

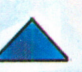

# **El contador de programas** Las instrucciones no pueden

ser cogidas de la memoria si no se conoce su dirección. Por este motivo, todas las direcciones son almacenadas en un registro en él procesador, conocido como el contador de programas. Cada espacio en el contador de programas tiene la longitud de una dirección.

**La** función de interrupción Los micros modernos tienen una función que le permite interrumpir el trabajo del procesador. Hace una anotación del punto exacto en el programa donde se ha pedido que se detenga y entonces el usuario queda libre para tratar otros asuntos. Cuando desee volver al trabajo original, éste se reanuda en el punto que lo dejó.

## **Tratamiento**

El chip procesador central da al ordenador órdenes para todas las fases básicas por las cuales tiene que pasar. Este chip dice <sup>a</sup> la máquina que almacene, añada, compare y edite y también controla el orden en el cual los datos y las instrucciones son recogidas de la memoria.

# **El registro de instrucciones**

Un byte seleccionado de la memoria es provisionalmente almacenado en un «registro de instrucciones». Desde ahí, la instrucción va hacia el decodificador para ser traducida en señales que efectúan la operación deseada.

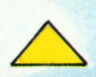

# **El registro**

Los registros son memorias destinadas a conservar una cantidad limitada de datos, normalmente hasta 64 bits. Cuando una instrucción ha sido seleccionada de la memoria, es enviada al procesador y provisionalmente almacenada en un «registro de instrucciones». Desde ahí la instrucción va hacia un «decodificador» donde es traducida en señales que efectúan la operación deseada.

# **El reloj del ordenador**

En cada ordenador, un proceso se sigue <sup>a</sup> otro. Es aquí donde entra el reloj del ordenador. Actúa más bien como un semáforo en un cruce de calles. Pero comparado con los semáforos, el reloj del ordenador es extremadamente rápido. Un reloj de ordenador puede producir alrededor de 10 000 señales <sup>e</sup> impulsos por segundo. Regula la velocidad <sup>a</sup> la cual los impulsos eléctricos pasan <sup>a</sup> lo largo del ordenador. Puede fácilmente escribir un programa que use las señales del generador del reloj y calcule la hora. Los relojes de cuarzo funcionan de este modo también: contienen un procesador muy simple.

# **Suministro de corriente**

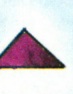

Para funcionar, el microprocesador necesita un suministro de corriente. Este viene del exterior y tiene primero que ser transformado y distribúido. Algunos ordenadores son suministrados por su propia unidad de alimentación de corriente enchufable. La mayoría de los micros necesitan solamente 5 voltios estables y por lo tanto no consumen mucha electricidad.

## **Conectores**

Si mira más de cerca <sup>a</sup> un chip del micro verá un número de finos cables. Estos están conectados en una extremidad <sup>a</sup> los varios componentes del microprocesador y en la otra <sup>a</sup> terminales. Estos <sup>a</sup> su vez se enchufan en las tomas existentes y permiten que se transmitan los impulsos eléctricos.<br>27

### **El bus de datos**

Todas las secciones dentro del microprocesador están conectadas unas <sup>a</sup> las otras por una complicada red de caminos <sup>a</sup> lo largo de los cuales viajan «buses» de datos, control y dirección. Cuando se introduce una orden, la información es recogida poruno <sup>u</sup> otro bus de datos y llevada al destino correcto. Si desea que su ordenador sume una serie de números, la Unidad Aritmética y Logística (ALU) del ordenador puede sacar dos números <sup>a</sup> la vez de sus datos y sumarlos «en serie». Empezando en una extremidad y trabajando hacia la otra, un bit de cada vez.

## **El decodificador**

Las órdenes son conservadas en la memoria en forma de letras; «GOTO» es un ejemplo típico. Pero el procesador solamente puede entender (1) y (0), que representan el impulso eléctrico (1), <sup>o</sup> ausencia de impulso eléctrico (0). Es aquí donde entra el decodificador. Traduce las órdenes al lenguaje máquina.

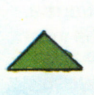

# **También necesita de software**

# **Programas, etc.**

En términos generales, el «hardware» es todo aquello en el sistema ordenador que se puede ver y palpar. El «software» es el término general para designar los programas, técnicas de tratamiento, datos <sup>e</sup> información almacenada. Ya nos hemos ocupado con algún detalle del hardware y ahora estamos listos para pasar al software. Como ya sabe, los programas tienen que ser escritos en un lenguaje que el ordenador entienda —por ejemplo el BASIC—. Pero existe gran cantidad de otros códigos máquina, cada uno de ellos compuesto por nombres, órdenes y datos. Todos éstos están bajo el título «software».

Para activar su micro también necesita órdenes tales como RUN o SAVE.

Estas pertenecen al sistema de recuperación de la máquina y permiten que el procesador ejecute su trabajo. Puede adquirir software adicional, por ejemplo en forma de juegos de ordenador preprogramados. O puede adquirir discos <sup>o</sup> cassettes en blanco (algunas veces llamados software en blanco) y escribir sus propios programas.

### **BASIC**

BASIC quiere decir «Begginer's All-purpose Symbolic Instruction Code» (Código de instrucciones simbólicas universal para principiantes). Es un lenguaje de programación formado por palabras simples y abreviaturas. Es muy usado y fácil de aprender.

# **FORTRAN**

FORTRAN

BASIC

FORTRAN quiere decir «FORmula TRANslator». Es un lenguaje de programación de ordenador de alto nivel desarrollado para uso científico. Emplea muchos símbolos y su forma parece matemática.

### **COBOL**

COBOL quiere decir «COmmon Business Oriented Language». Al igual que el FORTRAN ha sido diseñado para científicos y por eso el COBOL es el lenguaje informático del hombre de negocios. Aunque haya sido diseñado para ser usado en grandes ordenadores, ahora se está extendiendo <sup>a</sup> los micros.

# **APL**

Créase <sup>o</sup> no, APL es la abreviatura de «A Programming Language» (Un lenguaje de programación). Es otra de las lenguas ampliamente empleadas y se escribe en inglés <sup>o</sup> en símbolos matemáticos. Tiene sus propias palabras de orden, similares <sup>a</sup> las que se usan en BASIC, que pueden ser<br>usadas para dar al ordenador instrucciones para ejecutar cualquier tipo de operación que se desee. Comparado con el BASIC, el APL parece extremadamente técnico. Mientras que el BASIC, FORTRAN y COBOL operan <sup>a</sup> través de palabras clave, el APL solamente exige símbolos individuales.

**Harry Adams** 

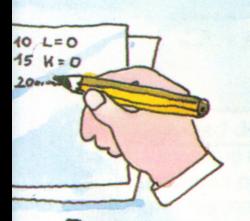

Introducción

Esbozo de programa

# **El compilador**

 $\sqrt{10}$ 

80

El compilador es un complicado programa informático que traduce lenguaje de alto nivel en lenguaje de bajo nivel; en otras palabras, en algo que la máquina pueda entender. El compilador

que algunas veces también es conocido porun «ensamblador» tiene un número de usos y puede, por ejemplo, ser empleado para verificar errores de ortografía <sup>o</sup> gramaticales. Las palabras que se analizan aparecen en su pantalla y usted decide hacer o no las correcciones.

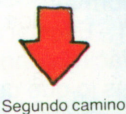

el programa es codificado primero<br>por el ordenador.

Primer camino:<br>el programa va hacia el interprete.

## **Código máquina**

Es un conjunto de instrucciones basado en la construcción de los circuitos del ordenador. Como hemos visto, todo aquello que se introduce por teclado en el ordenador tiene que ser convertido en unos y ceros.

Esto puede parecer pesado y molesto, pero el ordenador

puede leer cada bit en cerca de un millonésimo de segundo, por lo cual trabaja extremadamente rápido. El programa que usted escribe se llama «programa simbólico». El «programa generado» es su binario <sup>o</sup> en forma de código máquina.

# **El intérprete**

 $\overline{40}$  $L = 0$  $15$  $M = 0$ 

 $rac{20}{25}$ 

Programa simbólico

El intérprete es otro programa que convierte las instrucciones de un lenguaje de alto nivel, como el BASIC, en código máquina. Entonces sigue un paso más adelante y ejecuta la instrucción, una a una. Muchos micros tienen incorporado un programa intérprete. Este coge el código máquina que necesita de la ROM.

# **Sistema operativo**

El software incorporado en el ordenador hace posible que el usuario se comunique con el ordenador de un modo adecuado. Por ejemplo, puede tomar la forma de un conjunto de instrucciones que dicen al ordenador cómo ejecutar funciones, tales como: comunicar con la pantalla, teclado, disco <sup>e</sup> impresora. La orden RUN es usada muchas veces y si, por ejemplo, introduce RUN 135, el programa que ha solicitado empezará por la línea 135. El sistema de explotación está usualmente incorporado en el ordenador con un chip, pero <sup>a</sup> veces viene en forma de disco. Su manual le dirá cuál es el caso de su ordenador.

### **Órdenes**

Un programa informático consta de una serie de órdenes que son ejecutadas paso <sup>a</sup> paso hasta que se alcanza la orden STOP. Otras órdenes son diferentes por el hecho de que provienen directamente del usuario. Por ejemplo, puede introducir una orden para que se efectúe una corrección. La finalidad de las órdenes es decir al ordenador cómo tiene que trabajar y hacer sus trabajos más eficientemente. Su manual le dirá cuáles son las órdenes que pueden ser entendidas por su ordenador.

### **Programas hechos**

Puede comprar programas hechos —algunos de ellos tienen títulos impresionantes <sup>o</sup> incluso extravagantes— <sup>a</sup> los fabricantes de software. Los programas de este tipo están usualmente precontenidos en disco <sup>o</sup> cassette y vienen con su propio conjunto de instrucciones. Van desde juegos de ordenador hasta colecciones que hacen funcionar un procesador de palabras.

# **Obtención de programas**

# **No tiene que escribir todos sus programas**

Sin un programa, un ordenador no puede trabajar. Pero ¿cuál es la mejor forma de obtener programas? Hay tres formas:

<sup>1</sup>. Escribir su propio programa. Esto es fácil si conoce bien su micro <sup>y</sup> sabe qué es lo que quiere que él haga. Cuanto más complicadas son las funciones, más difícil le será programarlas. 2. Comprar programas. Algunos programas son demasiado complicados para que los escriba usted mismo. Su vendedor de software tendrá en existencia una amplia gama de programas apropiados para diferentes micros. También podrá aconsejarle sobre sus necesidades específicas.

3. Programas de otras personas. Los

programas pueden obtenerse de amigos y <sup>a</sup> través de clubs de informática. Ahora también encontrará nuevos programas en muchas revistas de informática.

# **Programas de los fabricantes**

La mayoría de los fabricantes de ordenadores producen programas así como hardware. Su tienda de informática probablemente podrá decirle lo que existe <sup>y</sup> dónde. Procure hacerse con un libro que le proporcione programas para que pueda introducirlos por teclado en su micro. El libro le indicará cómo verificar si ha introducido el programa correctamente para que sea ejecutado. Los programas más largos pueden comprarse —muchas veces bastante baratos— como cassettes <sup>o</sup> discos. Existen muchas tiendas especializadas en software informático que venden una amplia gama de cassettes, libros y revistas.

# **Nombres de datos**

<sup>A</sup> los datos que se introducen <sup>y</sup> extraen del ordenador hay que darles un nombre. Dos items diferentes tienen que tener dos nombres diferentes. Si no es así, desorganizará

el programa <sup>y</sup> producirá algunos resultados muy peculiares. Por ejemplo, los dígitos en BASIC tienen que tener nombres distintos de las letras. A los programas más largos conteniendo cantidades de datos es mejor darles nombres relacionados; algunas personas tienen mucha imaginación cuando llega el momento de inventar nombres.

# **Datos del programa**

Su programa tratará y producirá datos. Es conveniente introducir una declaración típica de datos para verificar si el programa está ejecutando correctamente.

# **Programación del usuario**

La programación puede ser fascinante. Primero necesita identificar los items individuales <sup>a</sup> programar <sup>y</sup> luego dividirlos en simples etapas. Entonces tiene que decidir cuáles son los datos que serán tratados y cuál es la salida exigida. Es una buena idea probar una parte del programa para ver si ha olvidado algo <sup>o</sup> cometido algún error. Cuando está completo el programa es impreso acompañado de notas —la palabra técnica es «documentado»— para que otras personas puedan usar su programa.

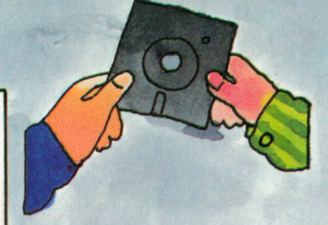

## **Compatibilidad del programa**

Dos personas que usan exactamente el mismo ordenador no tendrán ningún problema para intercambiar programas. Pero este caso es raro. Diferentes modelos de ordenadores personales usan diferentes dialectos de BASIC. Algunas veces las variaciones pueden superarse con bastante facilidad. Si un programa que le han prestado contiene instrucciones que su micro no reconoce, aún puede cargarlo si emplea un poco de ingenio.

# **Compra de un programa**

Es una buena idea comprar un programa <sup>o</sup> una colección de programas, pero necesita estar seguro de que se ejecutará en su ordenador. No basta que esté escrito en un lenguaje que su ordenador entiende. Puede que existan órdenes <sup>o</sup> instrucciones en el programa que su micro no pueda tratar, por eso ¡primero compruebe!. La mayoría de los programas vienen acompañados por una descripción completa de su contenido y le dicen cómo son cargados en su micro y cuánta RAM ocupan. Normalmente también hay instrucciones para comprobar el programa.

## **Interactividad**

Los mejores programas ponen al usuario en un diálogo <sup>o</sup> interacción con el ordenador. Usted se comunica a través del contenido de la pantalla <sup>o</sup> impresora. Los elementos de este tipo de diálogo tienen que ser calculados cuidadosamente por anticipado ya que más tarde será difícil cambiarlos. Sea breve y claro.

### **Prueba**

El programa está terminado cuando hace aquello que usted desea que él haga. Esto lo verificará probando el programa con algunos datos para ensayo, cuyos resultados ya conoce de antemano. Cuando existen varias ramificaciones hacia un programa, cada una de ellas tiene que ser ensayada del mismo modo. La prueba es muchas veces algo fastidiosa ya que encontrará errores que tendrá que corregir y entonces volver <sup>a</sup> ensayar. En la documentación final del programa deberá anotar sus datos de ensayo. Incluso los programas experimentados encuentran aún fallos en sus programas cuando los vuelven <sup>a</sup> ensayar más tarde debido <sup>a</sup> haber despreciado algún

elemento de ensayo.

### **Perfiles del programa**

Solamente los programas más sencillos pueden ser mecanografiados en la pantalla de una sola vez. La mayoría son formados paso <sup>a</sup> paso, siendo cada parte verificada <sup>a</sup> su vez. Conprogramas más largos es acertado hacer un esbozo del programa en un papel y hacer una nota de las etapas principales. Hágalo en BASIC para evitar errores de logística. Deje bastante espacio en su esbozo, entonces podrá cambiar de idea.

### **Documentación**

Para el usuario final, un programa es tan bueno como su documentación. Conserve un cuaderno de notas o un fichero en el cual escribirá la documentación de cada programa. ¿Cuánta memoria es necesaria? ¿Qué lenguaje de programación se ha empleado? ¿Quién lo escribió y cuándo? Los datos de ensayo son esenciales asícomo los detalles de los tiempos de ejecución y de carga. Es mejor tirar los esbozos de los programas. No es una buena idea dar un programa indocumentado <sup>a</sup> otra persona.

### **Bibliotecas de programas**

El mantener la pista de cantidad de programas presenta el mismo problema que encontrar discos, cassettes <sup>o</sup> fotografías. Solamente tienen utilidad si se les puede volver <sup>a</sup> encontrar. Una vez más se hace de un valor incalculable el mantener un cuaderno de notas o un índice por tarjetas. Su biblioteca debe constar de programas listos para cargar. Se pierde mucho tiempo al tener que introducir por teclado todo un programa cada vez que desee usarlo; es mucho mejor guardarlo en disco <sup>o</sup> cassette. Recuerde que debe conservar el sistema de su biblioteca actualizado y anotar cuidadosamente todos los cambios o nuevas adquisiciones.

# **Compra de un micro**

# **Precios de micros**

Para comprar un micro hay que pensar tanto como para comprar un coche. Incluso cuando se va a regalar un micro,

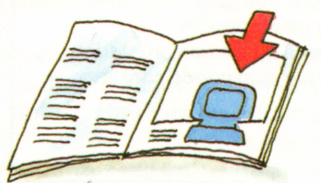

usted deberá estar implicado en la toma de decisión sobre la elección. Lo primero que hay que decidir es el tamaño del aparato. Existen micros del tamaño de calculadoras de bolsillo que cuestan relativamente poco. Algunos incluyen una mini-impresora.

Los micros más grandes pueden valer incluso un millón de pesetas. Estos están muy bien hechos y son apropiados para el uso profesional y comercial.

En medio queda una enorme gama

PRINT

**AND CONT CONT CONT CONT CONT . . . . . . Since State: (600) Today (600)** 

de aparatos. Muchos micros pueden serampliados mediante la adición de una RAM extra, una impresora <sup>o</sup> unidades de disco, por ejemplo. Cuanto más caro sea su micro, más debe asegurarse de que es aquello que desea. Asegúrese también de que su aparato tiene una buena garantía y

que ofrece un eficiente servicio postventa.

(Hay más sobre el tema en la página siguiente).

# **Pequeños ordenadores domésticos**

Los ordenadores más pequeños no difieren de las mayores calculadoras de bolsillo. Pueden ser programados en BASIC y tienen una memoria de <sup>400</sup> palabras. Son excelentes máquinas, especialmente para los jóvenes que se embarcan en su primer microordenador.

Muchos de estos ordenadores pueden ser ampliados con extensiones de RAM de 16K.

# **Micros de la gama media**

**O D D D** 

Los micros de la gama media tienen por lo menos una unidad de disco y cerca de 64K de RAM. Pueden poseer su propia pantalla y un grabador cassette incorporado. Se pueden añadir más unidades de disco de forma que podrá formar una gran biblioteca

Pueden acoplarse impresoras que usan pequeños rollos de papel, así como grabadores en cassette para el almacenamiento de programas y otros datos. Dependiendo del tamaño, edad <sup>y</sup> modelo, éstos costarán entre <sup>20</sup> <sup>000</sup> <sup>y</sup> <sup>80</sup> <sup>000</sup> pesetas. Sus procesadores no son muy potentes —al igual que los motores de los coches más pequeños- ¡pero funcionan!

de programas en disco. Los micros de esta gama muchas veces tienen la CPU, RAM y ROM, teclado, pantalla y unidad de disco en un armario y cuestan alrededor de 150 000 pesetas. Posteriormente pueden añadirse impresoras y otros periféricos.

## **Calidad y garantías**

En la página siguiente encontrará más consejos útiles sobre la compra de un

microordenador.

La calidad está evidentemente relacionada con el precio, y también con la facilidad y la velocidad con la cual la máquina puede ser reparada cuando algo va mal.

Deben poder obtenerse fácilmente componentes y piezas de recambio, especialmente para los ordenadores más caros que se emplean probablemente con mayor frecuencia.

Al comprar un micro debe preguntar sobre piezas y servicio y asegurarse de que le dan una garantía por escrito. Los modernos ordenadores son muy seguros, pero tiene que saber a qué atenerse.

# **Pruebas de banco del ordenador**

El intentar comparar dos micros es una experiencia bastante inútil. Las pruebas de banco han sido creadas para ayudar al proceso. El mismo programa BASIC es ejecutado en todos los micros en prueba. El tiempo de ejecución, velocidad de búsqueda de la memoria y otras características son anotadas. Si el programa no ejecuta, se<sup>t</sup>investiga para descubrir si el micro usa un dialecto BASIC diferente <sup>o</sup> si existen errores en ese programa. Pero aunque las pruebas de banco proporcionan alguna base de comparación, la decisión final es generalmente una cuestión de elección personal.

### **Tecnología y potencia**

El gran número de microordenadores existentes en nuestros días emplea una enorme gama de procesos tecnológicos. Como consecuencia, la calidad de cada componente —desde el suministro de corriente hasta la salida de la impresora puede variar entre una y otra máquina. Asegúrese de que todos los terminales y conexiones encajan bien; si no el funcionamiento de su máquina podrá verse afectado. Para algunas máquinas las pilas de repuesto pueden costar casi tanto como el propio micro, lo cual resultará muy caro. La advertencia es: ¡mire antes de comprar!.

## **Los grandes micros**

Una calculadora que tenga un procesador de un solo chip es un<br>microordenador de clasificación. Cuando el procesador puede ser programado por el usuario en BASIC o un lenguaje similar se puede decir que la máquina es un ordenador personal. Se hace difícil establecer unas divisiones rígidas entre microordenadores personales y de oficina, puesto que muchos ordenadores personales se pueden ahora conectar <sup>a</sup> redes <sup>o</sup> recibir teletexto y sistema de información de datos visualizados <sup>a</sup> través del teléfono o la televisión.

Los mayores micros tienen procesadores de 16 bits (y probablemente pronto serán de <sup>32</sup> bits) y usualmente <sup>1</sup> Megabyte de memoria. En estas máquinas el procesador, memoria y unidad de disco están generalmente incorporados en una sola caja, pero el teclado y la pantalla se conservan separados para que se puedan ajustar para comodidad de uso.

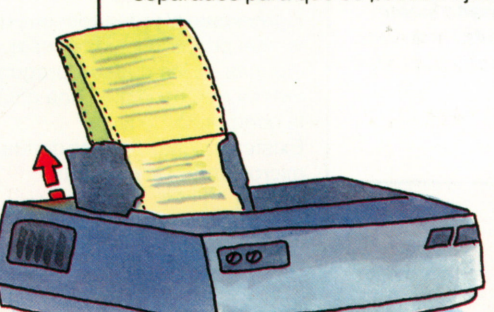

# **Más consejos sobre la compra de un micro**

# **Piense antes de comprar**

Comprar solamente el mini micro más barato es un asunto muy serio. No se trata solamente del precio y del aspecto, como sería el caso de un televisor <sup>o</sup> una máquina de escribir. Si compra un microordenador más caro, tiene probabilidades de quedar atado <sup>a</sup> él durante mucho tiempo y tendrá que vivir con sus características específicas. En esta página encontrará algunos consejos útiles.

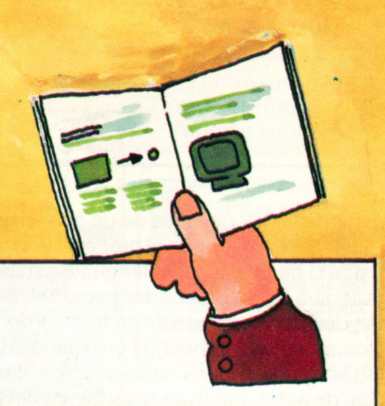

# **El software también cuenta**

◉

El ordenador sólo es bueno si sus programas lo son. Estos prueban el valor de la máquina para el usuario. Al comprar un ordenador es esencial comprobar si la gama de software que usted probablemente necesitará, existe para ese modelo. El software cuesta dinero y tiene que asegurarse de que su máquina elegida está bien provista de él.

# **El manual del ordenador**

Un ordenador es tan bueno como su manual. Un buen manual deberá tener un índice detallado, instrucciones claras, cantidad de ejemplos y una progresión lógica <sup>a</sup> lo largo de las funciones de la máquina. A medida que adquiera más experiencia, necesitará cada vez menos del manual, pero incluso el mayor experto siente algunas veces la necesidad de comprobar algo. Así que mire atentamente los manuales cuando esté comparando máquinas.

### **Transmisión de experiencia**

Es una buena idea el intentar usar el ordenador que pretende comprar. Por lo tanto, los ordenadores comprados por correo necesitan de un estudio aún más cuidadoso. Muchas veces verificará que un amigo en algún lugar posee el ordenador que usted precisa. Vea si él <sup>o</sup> ella le deja probarlo y pida consejos. Así podrá satisfacer algunas de las dudas y preguntas importantes que pueda tener y que necesitan una contestación antes de efectuar la compra.

Existen muchas tiendas donde puede probar una gama de micros antes de comprar.

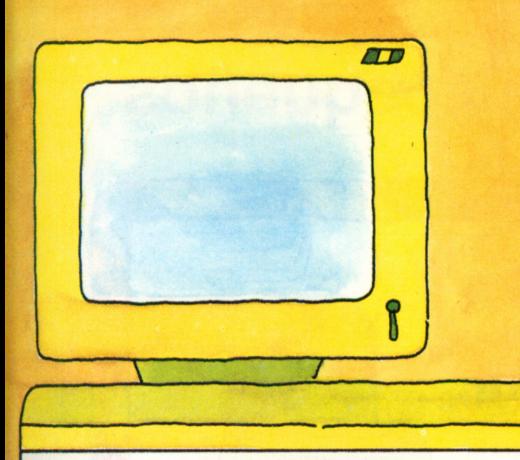

# **Todo sobre pantallas**

Antes de comprar un monitor, compruebe si hace todo lo que usted pretende de él. Recuerde que el mirar hacia la pantalla durante cualquier período de tiempo puede ser extremadamente cansado y por eso elija uno que vaya bien a su vista. Si pretende usar una cantidad de gráficos, elija una pantalla con el número máximo de pixeles. Entonces tenemos la cuestión del color. ¿Puede la pantalla tratar tres, ocho, dieciséis o incluso más colores? Probar pantallas es una cuestión de mirar atentamente. Pero incluso con los mejores monitores solamente obtendrá lo que permita el lenguaje de programación.

# **Cuanta más memoria, mejor**

La cantidad de memoria a bordo del micro es importante  $-$  ise puede ampliar la RAM y cuál es el coste?— Con los cassettes tiene que recordar las desventajas en comparación con los discos: los datos y los programas tienen que leerse y escribirse uno detrás de otro. Con discos hablamos de capacidades en Kilobytes y tiempos de acceso en milisegundos —y más capacidad y tiempos de acceso más cortos hacen que los discos sean mejores—. Los micros más grandes tienen incorporada memoria en disco duro. Son caros pero proporcionan una gran capacidad y tiempode acceso rápido. Puesto que no puede cambiar elcontenido del disco duro, carga los datos de éstos en la memoria del micro al inicio de su ejecución, al igual que lo haría desde los cassettes o discos flexibles.

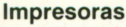

Las impresoras presentan problemas similares a los de las pantallas. El número de puntos que la impresora puede producir en cada hilera y columna tiene un efecto sobre la calidad de la impresión. Asegúrese de que la calidad de la impresión es la apropiada para sus objetivos. ¿Cómo reproduce la impresora lo que estaba en la pantalla? Puede que existan deformaciones molestas, especialmente en los gráficos. Muchas impresoras sólo tratan letras y números y su posibilidad de gráficos es por tanto muy limitada. No obstante, la impresión de letras a partir del teclado no presentará problemas.

 $\overline{a}$ 

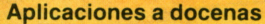

Los micros más grandes pueden recibir, tratar y transmitir señales. Pueden ser programados para leer medidores y abrir y cerrar válvulas. Pueden controlar el funcionamiento de un tren a escala. Y la lista seguiría, pero la mayoría de estas aplicaciones escapan al objetivo de este libro. Si está realmente interesado en este aspecto, deberá hablar con el vendedor de su ordenador.

# **Hermanos grandes y pequeños**

# **El ordenador personal**

El micro es el equivalente en los tiempos modernos a la regla de cálculo. Posee todas las características de los grandes ordenadores y en todos los sentidos es un verdadero ordenador. No difiere en modo significativo de sus hermanos mayores usados en la industria, laboratorios de investigación o universidades, excepto en potencia y velocidad de tratar programas. Es un miembro valioso de la misma familia.

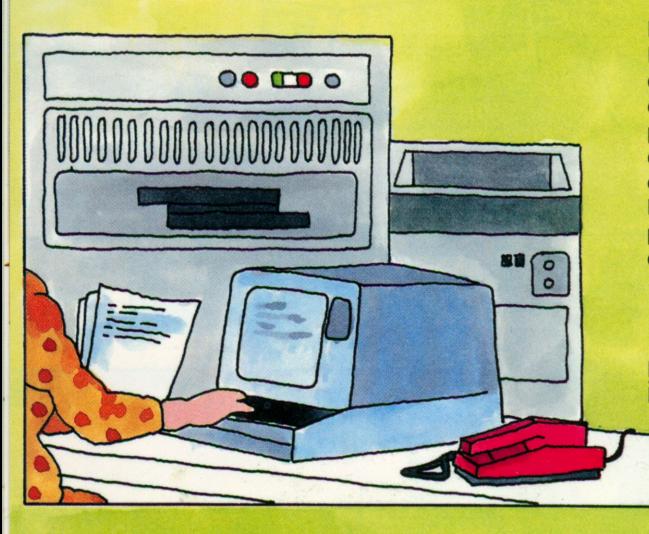

# **El ordenador de oficina**

Hay muchos negocios que se benefician considerablemente del uso de un ordenador. El ordenador puede preparar facturas, registrar pagos y mantener en orden las cuentas de la empresa. Puede calcular los pagos mensuales de sueldos y salarios y mantener actualizados los balances de la empresa. Muchas empresas pequeñas usan ordenadores personales para ejecutar trabajos de este tipo.

## **El ordenador científico \_\_\_\_\_\_\_\_\_\_\_\_\_\_\_\_\_\_\_\_\_\_\_\_\_\_\_\_\_\_\_**

Los ordenadores tienen un importante papel a desempeñar en la ciencia e ingeniería donde existen muchos cálculos complicados a efectuar. Recuerde también qué planos, esquemas y modelos pueden servisualizados en las pantallas de los ordenadores. Y los ordenadores también pueden serusados en fábricas para calcular el modo más rentable de producir artículos. Estos ordenadores no son distintos de los demás, solamente se programan de otro modo.

### **Uso de bancos de datos**

Cuando una cantidad de personas necesita tener acceso a grandes cantidades de datos almacenados, al mismo tiempo, el ordenador dirige el banco de datos. Controla el acceso a los datos, los extrae y visualiza en la pantalla. Por ejemplo, un empleado del banco puede comprobar si un cliente tiene suficiente dinero en su cuenta de crédito para hacer una retirada. El acceso a estos datos está controlado por un número secreto que solamente conoce el cliente y el banco. Con los modernos micros es posible obtener acceso a grandes bancos de datos si posee las conexiones apropiadas.

### **Ordenadores trabajando juntos**

Los modernos ordenadores muchas veces trabajan juntos; por ejemplo, todos los ordenadores que posee un banco. Pueden recibir y transmitir datos entre ellos mediante enlaces telefónicos. Mucha información financiera puede pasar directamente a través de una red como ésta. Los micros también pueden obtener acceso a grandes ordenadores marcando un número de teléfono y haciendo la conexión debida. El ordenador mayor daría instrucciones y el micro tendrá un diálogo con su hermano mayor. También se pueden unir varios micros en una red de una zona local.

# **Glosario de términos técnicos**

# **Glosario de términos técnicos**

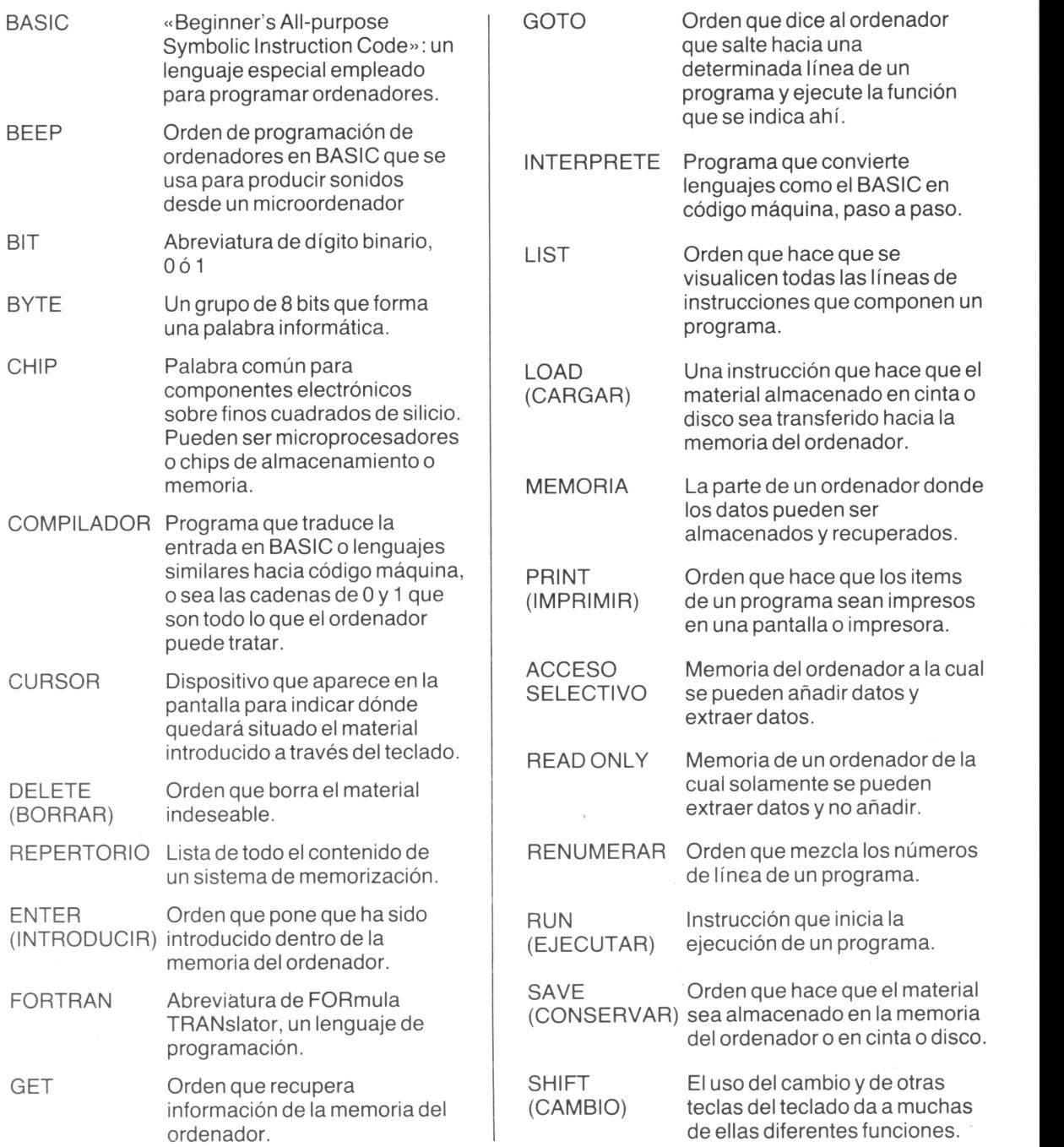

# **Indices**

 $\mathcal{L}^{\text{max}}$  . The  $\mathcal{L}^{\text{max}}$ 

# **Indice alfabético**

# **A**

Almacenamiento 17 Almacenamiento en memoria 16-27 ALU 27 Amplitud 21 APL28 Aplicaciones 35 AUTO 15

# **B**

Banco de datos 17-36 BASIC 8-28 BEEP 21 Bibliotecas de programas 31 Bifurcación 13 Bit 22-23 BORRAR 15 Bus 27 Bus de datos 27 Byte 9-23

# **C**

Calculadora 11 Calculadoras de sobremesa 11 Calidad 33 Calidad de impresión 18 Caracteres 11 Carga 7 Cassette 6-17 Cinta 7-16 Circuito 24 Circuito de entrada 24 Circuito de salida 24 COBOL 28 Coche 23 Código de máquina 29 Código de máquina binario 29 Compatibilidad 31 Compatibilidad de programas 31 Compilador 29 Compra de un micro 32-34 Compra de un programa 30 Conectores 27 Contador 27

Contador de programas 27 Coordenada 20 CPU 7-24 CRT 19 Cuadro de circuitos 24 Cuadro de circuitos impresos 24 Cursor 10-15

# **CH**

Chip 16-26 Chorro de tinta 18

# **D**

Datos de programas 30 Decodificador 27 Definido por el usuario 12 Dirección 9 Disco 6-17 Disco flexible 6-17 Documentación 30-31

# **E**

Eje 20 Eje X 20 Eje Y 20 Enchufes 25 Enfermo 25 Ensamblador 29 Ensayo 31 ENTER (INTRODUCIR) 11-15 Errores 11 Esbozo del programa 31 Escribir un programa 30 Espacio 10

# **F**

Fallos 25-31 FIN 9-12 FOR 20 Formado 17 FORTRAN 28 Función interrupción 27

# **G**

Garantía 33 Gigabyte 23 GOTO 12-15 Gráficos 20 Gráficos de ordenador 20

# **H**

Hablar 21 Hardware 28

# **I**

Imágenes 19-20 Impreso 8-11 Impresora 7-18-25 INPUT 8-12-15 INSERT 15 Instrucciones por segundo 26 Interactivo, interactividad 12-30 Intérprete 29 Interruptor 25 Introducción de datos 13 IPS 26

# **J**

Juguetes 21

# **K**

Kbyte 11 Kilobyte 9 KIPS 26

# **L**

Lenguaje 8 Lenguaje de programación 8 Lenguaje máquina 8 LET 8-12-13-15 LIST 15 Luces de tráfico 23 Luz avisadora 23

# **M**

Mal funcionamiento 15 Manual 6-34 MASTER 16 Matriz de puntos 18-19 Megabyte 23 Memoria 7-16-27-35 Memoria de trabajo 7 Microordenador 6 Microprocesador 6-25-26 Micros de la gama media 32

Micros grandes 32 Miniordenador 6 MIPS 26 Módulo 24-25 Monitor 19 Música 21

# **N**

NO 22 Nombres de datos 30 Numeración binaria 19 Números de líneas 8

# **O**

0 22 Orden 29-15 Ordenador científico 36 Ordenador personal 6-36 Ordenadores de oficina 36 Organigrama 13

# **P**

Palabras clave 8-12 Palancas 11 Pantalla 1-18-19-35 Pantalla de impresión 18 Pantalla TV 19 Papel de impresión 18 PC 6-36 PEEK 16 Pequeños ordenadores domésticos 32 Pixeles 19 PLOT 20 POKE 16 Potencia 33 Preparación 13 PRINT (IMPRIMIR) 8-12-13-15 Programa 7-28-30 Programa de los fabricantes 30 Programa del utilizador 30 Programa generado 29 Programa hecho 29 Programa simbólico 29 Programas de otras personas 30 PRTSC 14 Pruebas de banco del ordenador 33 Puntos 20

# **R**

RAM 9-16-25 READ (LEER) 16 Registro 27 Registro de instrucciones 27 Reloj 27

Reloj del ordenador 33 Renumeración 15 Resolución 19 ROM 9-16-26 Rueda mariposa 18 RUN 15

# **S**

SAVE (CONSERVAR) <sup>7</sup> Sectores 17 Secuencia 13 Señal 20 SI 12-15 Símbolos 20 Sintetizador 21 Sistema de explotación 29 Software 28-34 Sonido 21 STOP 8-12 Suma 23 Suministro de corriente 27

# **T**

Teclado 6-10-11 Teclas de control 14 Teclas de control de función 11 Teclas de doble función 11 Tecnología 33

Televisión 19 Térmico 18 Tonos 20-21 Trabajando juntas 36 Transmisión de experiencia 34 Transistores 16 Tubo de rayos catódicos 19 Tratamiento 27

# **U**

Unidad central 6 Unidad central 7-24 Unidad de disco 6-17 Unidad lógica aritmética 27 Unidad de visualización 7

# **V**

Variable numérica 9 Variable simple 9 Variables 9 Variables en cadena 9 VDU7 Vocabulario 7 Volátil 9

# **Y**

Y 22

# **Contenido**

![](_page_48_Picture_749.jpeg)

![](_page_49_Picture_650.jpeg)

# **En esta colección han aparecido, con el mismo formato:**

![](_page_51_Picture_1.jpeg)

**El ordenador personal** Desde hace algunos años todos podemos acceder al mundo de los ordenadores. Se trata de unos aparatos fascinantes, cuya estructura y modo de funcionamiento se describen en este libro.

![](_page_51_Picture_3.jpeg)

**Videotexto para todos** Con la aparición del Videotexto (Vtx) se abre un inmenso campo en el mundo tecnológico. Este libro le proporciona toda la información sobre el Videotexto.

![](_page_51_Picture_5.jpeg)

**Basic. Programar es fácil** El Basic es uno de los lenguajes de programación más utilizados, con el que se programan ordenadores domésticos y otros de mayor volumen, para que hagan todo aquello que queramos.

EUEREST

EL MUNDO DE LOS ORDENADORES

Easte amena

![](_page_51_Picture_7.jpeg)

**Su calculadora. Cómo aprovecharla mejor** Todo el mundo posee una calculadora de bolsillo pero, ¿sabe usted aprovecharla al máximo? Este libro le explica todo lo que puede hacerse con el teclado de su calculadora.

EVEREST<br>EL mundo de los ordenadores

El microordenador como máguina de escribir

ENTER

![](_page_51_Picture_9.jpeg)

**Su casa, llena de datos** Este libro le ofrece una guía y una ayuda imprescindible para poder incorporar las múltiples aplicaciones informáticas a la economía de su propia casa.

![](_page_51_Picture_11.jpeg)

### **Diccionario básico del ordenador** En este libro se hallan los

conceptos informáticos básicos sobre el ordenador, en un lenguaje sencillo, sin tecnicismos. Está orientado hacia todos los que, hoy en día, utilizan ordenadores.

**BASIC ameno** Se presentan doce programas, en Basic, ya comprobados, que funcionarán en su microordenador. Se muestra también lo que cada programa es capaz de realizar, cómo tratarlo y qué otras cosas podemos hacer con ellos.

**El microordenador, como máquina de escribir** Mucha gente utiliza ya su microordenador como si se tratara de una máquina de escribir, redactando cartas y otros textos en la pantalla. Este libro le explica, de una forma clara y completa, cómo

aprovechar y utilizar estas funciones de su microordenador.

# **Editorial Everest s.a.** ISBN 84-241-5323-5